Scilab Manual for Signal Processing by Mrs S. Chaya Electronics Engineering AIKTC<sup>1</sup>

Solutions provided by Mr R.Senthilkumar- Assistant Professor Electronics Engineering Institute of Road and Transport Technology

May 18, 2024

<sup>1</sup>Funded by a grant from the National Mission on Education through ICT, http://spoken-tutorial.org/NMEICT-Intro. This Scilab Manual and Scilab codes written in it can be downloaded from the "Migrated Labs" section at the website http://scilab.in

## **Contents**

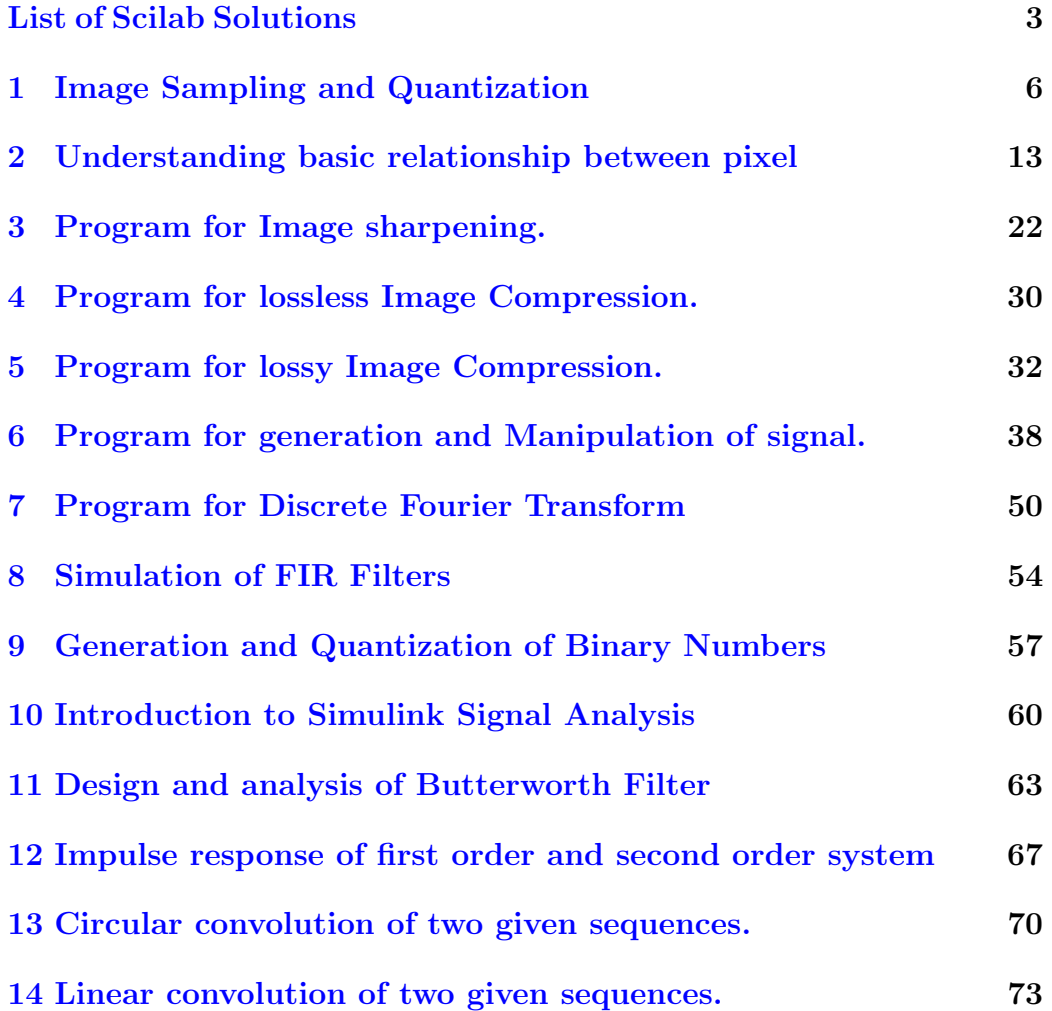

# <span id="page-3-0"></span>List of Experiments

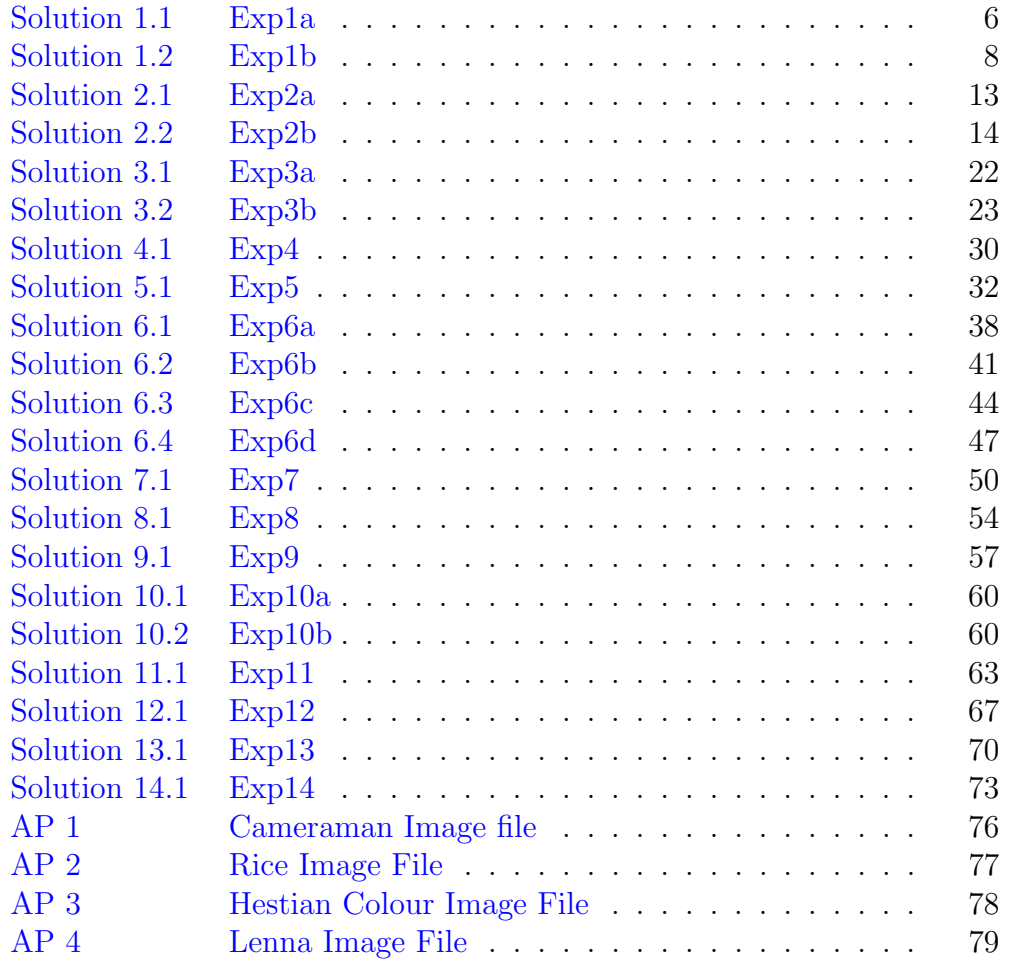

# List of Figures

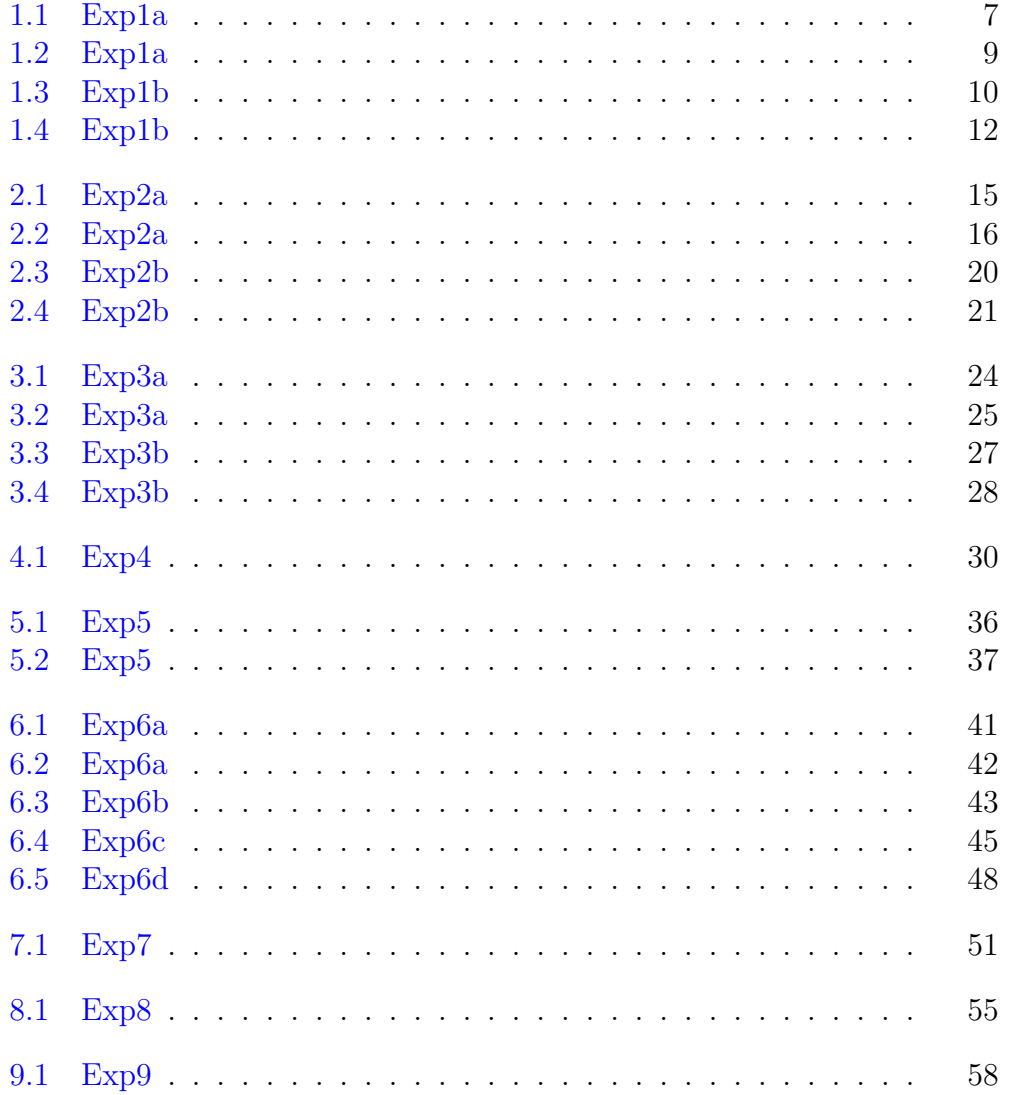

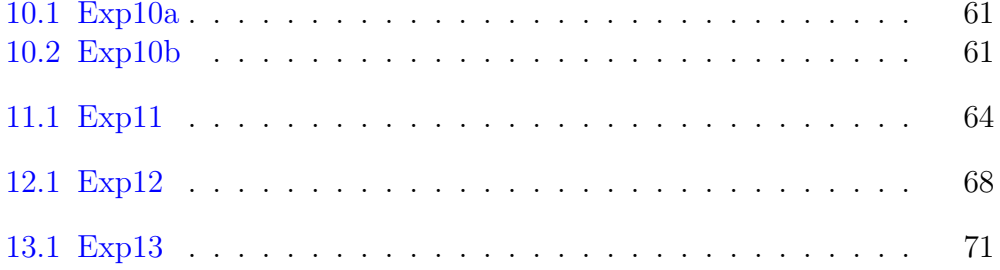

## <span id="page-6-0"></span>Experiment: 1

## Image Sampling and Quantization

check Appendix [AP 1](#page-75-0) for dependency:

cameraman.jpeg

#### <span id="page-6-1"></span>Scilab code Solution 1.1 Exp1a

```
1 // Image Quantization
2 clear ;
3 clc ;
4 I = imread ('C:\Users\senthilkumar\Desktop\Chaya_Lab\
      \text{scilab} \cap \text{camen} \text{ and } \text{peg'};
5 quanta = 50;
6 J = double (1) / 255;7 J = uint8(J*quanta);8 J = double (J) / quanta;
9 figure
10 ShowImage (I, 'Original Image')
11 figure
12 ShowImage (J, 'Quantized Image')
```
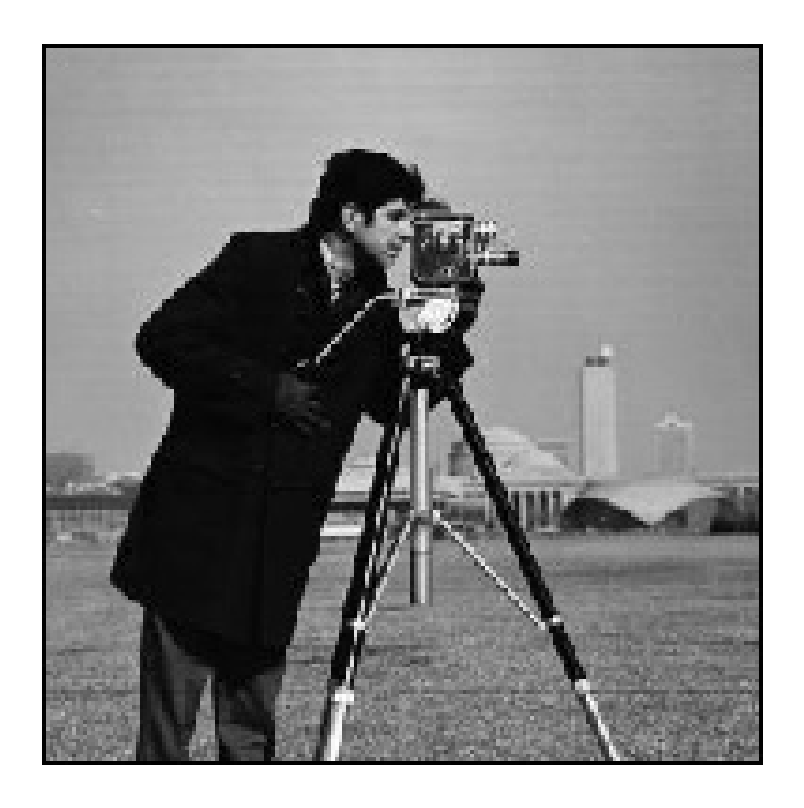

<span id="page-7-0"></span>Figure 1.1: Exp1a  $\,$ 

check Appendix [AP 1](#page-75-0) for dependency:

```
cameraman.jpeg
```
#### <span id="page-8-0"></span>Scilab code Solution 1.2 Exp1b

```
1 // Image Sampling
2 clear ;
3 clc ;
4 I = imread ('C:\Users\senthilkumar\Desktop\Chaya_Lab\
      \text{scilab} \cap \text{cameraman.jpg};
5 J = imresize(I,0.5); //Reducing the sampling rate
6 K1 = imresize (J, 2, 'nearest'); //Increasing the
      sampling rate
7 K2 = imresize (J, 2, ' bilinear ');
8 K3 = imresize(J,2, 'bicubic');
9 figure
10 ShowImage (I, 'Original Image')
11 figure
12 ShowImage (J, 'Reducing the Sampling Rate by 2')
13 figure
14 ShowImage (K1, 'Increasing the Sampling Rate by 2
      nearest neighbour method')
15 figure
16 ShowImage (K2, 'Increasing the Sampling Rate by 2
      bilinear method')
17 figure
18 ShowImage (K3, 'Increasing the Sampling Rate by 2
      bicubic method')
```
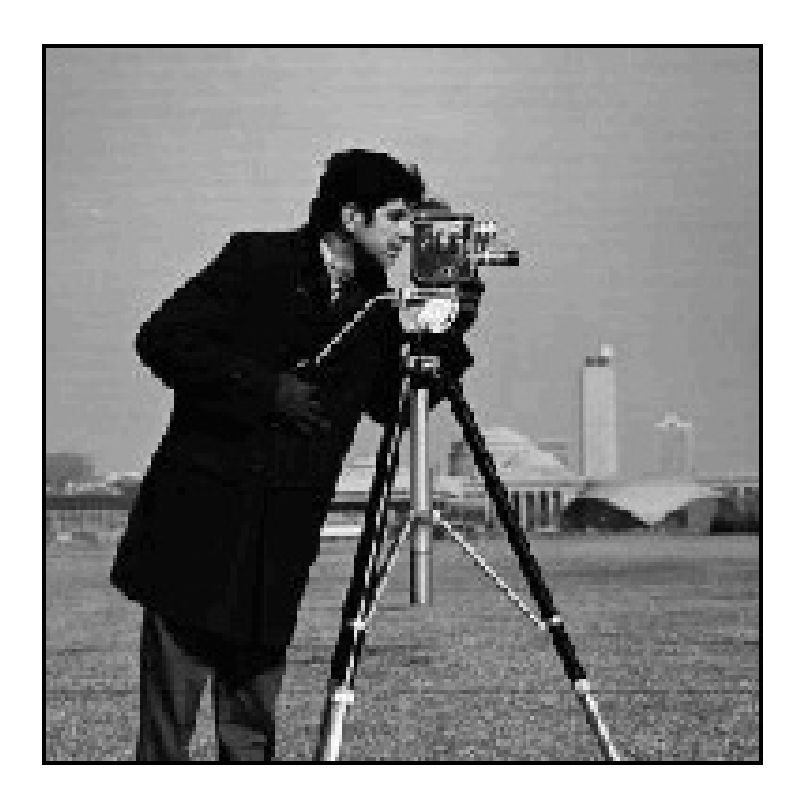

<span id="page-9-0"></span>Figure 1.2: Exp1a

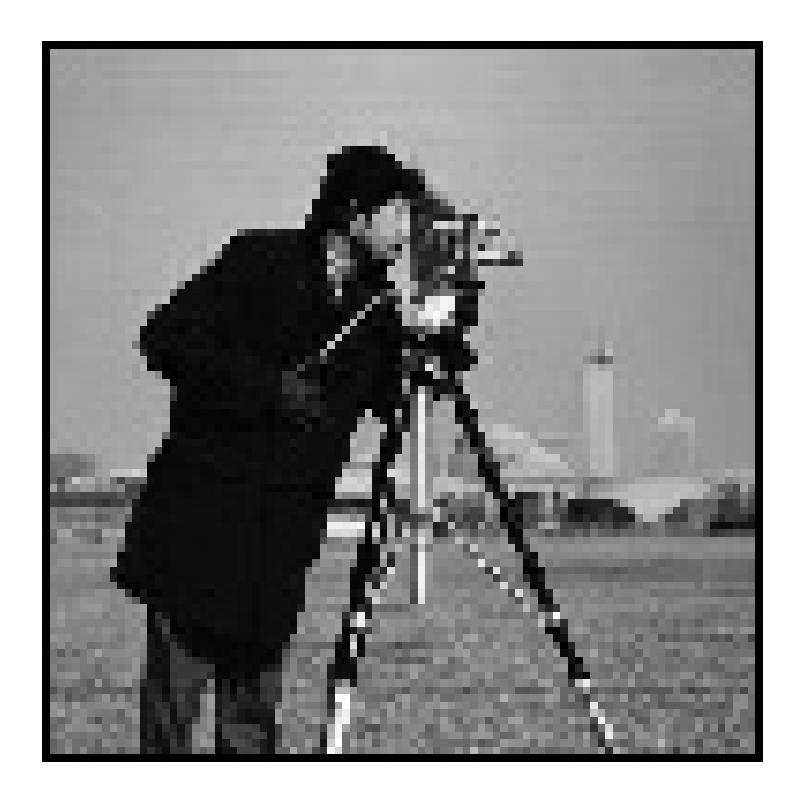

<span id="page-10-0"></span>Figure 1.3: Exp1b

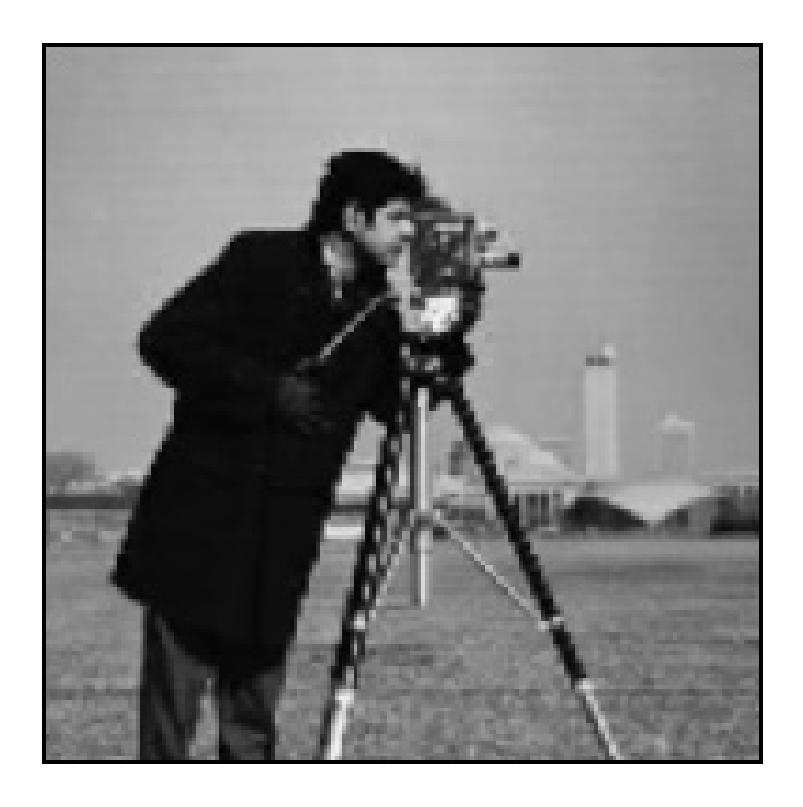

<span id="page-12-0"></span>Figure 1.4:  $Exp1b$ 

### <span id="page-13-0"></span>Experiment: 2

## Understanding basic relationship between pixel

check Appendix [AP 1](#page-75-0) for dependency:

cameraman.jpeg check Appendix [AP 2](#page-75-0) for dependency: rice.jpg

#### <span id="page-13-1"></span>Scilab code Solution 2.1 Exp2a

```
1 //Image Arithmetic −division, multiplication, image
     subtraction and image addition
2 clc ;
3 clear ;
4 close ;
5 I = imread ('C:\ Users \sentile \Delta r \Destop \Chaya\_Lab\setminuss c i l a b \text{emeraman.} j p e g ' ) ; //SIVP too l b o x
6 J = imread C:\ Users \sentile \Desktop \Chaya\_Lab \\text{scilab}\rice.jpg');//SIVP toolbox
7 IMA = imadd(I,J); //SIVP toolbox
8 figure
9 ShowImage (IMA, 'Image Addition') //IPD toolbox
```

```
10 IMS = imabsdiff (I,J); //SIVP toolbox
11 figure
12 ShowImage (IMS, 'Image Subtraction'); //IPD toolbox
13 IMD = imdivide (I, J); //SIVP toolbox
14 IMD = imdivide (IMD, 0.01); //SIVP toolbox
15 figure
16 ShowImage (uint8 (IMD), 'Image Division'); //IPD toolbox
17 IMM = immultiply (I, I); //SIVP toolbox
18 figure
19 ShowImage (uint8 (IMM), 'Image Multiply'); //IPD toolbox
```
check Appendix [AP 1](#page-75-0) for dependency: cameraman.jpeg check Appendix [AP 4](#page-75-0) for dependency: lenna.jpg

#### <span id="page-14-0"></span>Scilab code Solution 2.2 Exp2b

```
1 //Image Arithmetic – Distance and Connectivity: To
     understand the notion of connectivity
2 // and neighborhood defined for a point in an image.
3 clc ;
4 clear ;
5 close ;
6 // function to convert gray to binary
7 function X = \text{gray2bin}(x)8 xmean = mean2(x);
9 [m, n] = size(x);
10 X = \text{zeros}(m, n);
11 for i = 1:m
```
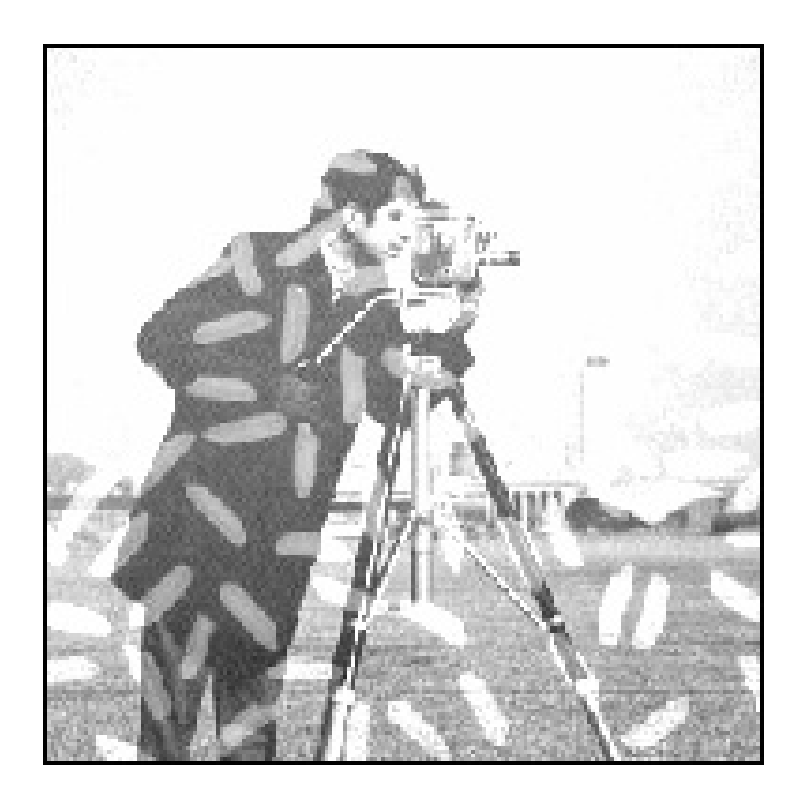

<span id="page-15-0"></span>Figure 2.1: Exp2a

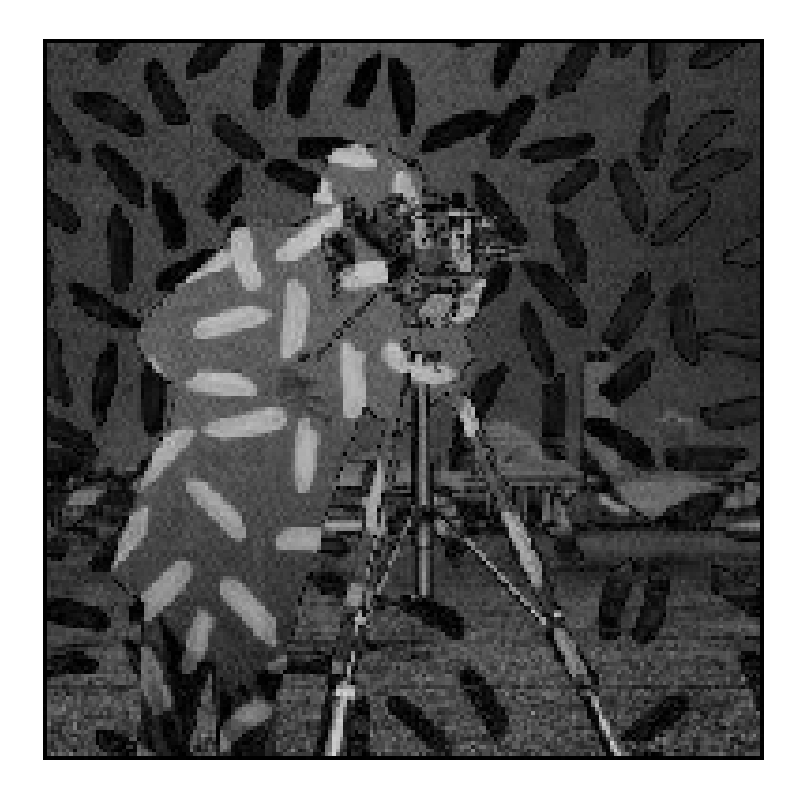

<span id="page-16-0"></span>Figure 2.2: Exp2a

```
12 for j = 1:n13 if x(i, j) xmean then
14 X(i, j) = 1;15 end
16 end
17 end
18 endfunction
19 // function to find total length of two dimensional
      matrix
20 function n = numdim(s)21 n = length(size(X));22 endfunction
23 // / / / / / / / / / / / / / / / / / / / / / / / / / / / / / / / / / /
24 // Funtion to pad zeros in columns and rows at both
      ends of an binary image
25 function B = padarray (b)
26 // pad zeros in columns and rows at both ends of
          an binary image
27 \, [m, n] = size(b);
28 num_dims = length (size(b));
29 B = zeros(m + num\_dims, n + num\_dims);
30 for i = num\_dims:m + num\_dims - 131 for j = num\_dims:m + num\_dims - 132 B(i, j) = b(i-1, j-1);
33 end
34 end
35 endfunction
36 // / / / / / / / / / / / / / / / / / / / / / / / / / / / / / / / / / / /
37 //[1]. Euclidean Distance between images and their
      h istograms
38 I = imread('C:\Users\senthilkumar\Desktop\Chaya_Lab\
      \text{scilab} \, \text{lenna}. \, \text{ipg'};
39 J = imread C: \Big\ Users \senthilk umar \Desktop \Chaya_Lab \
      scilab \cap camenman. jpeg')
40\text{ h\_I} = CreateHistogram(I);//IPD toolbox
41 h_J = CreateHistoryram(J); // IPD toolbox
42 I = double (I);
```

```
43 J = double (J);
```

```
44 E_dist_Hist = sqrt(sum((h_I-h_J).^2));//Euclidean
      Distance between histograms of two images
45 E_dist_images = sqrt( {SU(1)} - J(:)) . ~c) ); \!Euclidean Distance between two images
46 disp (E_dist_images, 'Euclidean Distance between two
      images');
47 disp (E_dist_Hist, 'Euclidean Distance between
      histograms of two images')
48 //[2]. Connectivity - 8 connected to the background
49 // exec (gray 2 \text{bin})
50 Ibin = gray2bin(I);
51 Jbin = gray2bin(J);
52 // conversion of gray image into binary image
53 conn = [1,1,1;1,1,1;1,1,1,1]; //8-connectivity
54 // exec ('C:\ Users\senthilkumar\Desktop\Gautam_PAL_Lab
      \lambda sci')
55 num_dims = numdims(I);
56 // exec ('C:\ Users\senthilkumar\Desktop\Gautam_PAL_Lab
      \backslash p a d a r r a y . s c i \backslash57 B = padarray (Ibin);
58 global FILTER_ERODE ;
59 StructureElement = CreateStructureElement ('square',
      3) ;
60 B_eroded = MorphologicalFilter (B , FILTER_ERODE ,
      StructureElement.Data); // IPD toolbox
61 //note: Structure Element. Data and conn both are same
      values
62 // except that StructureElement. Data is boolean
      either true or false
63 p = B&E E-eroded;
64 \, [m, n] = size(p);
65 for i = num\_dims:m + num\_dims - 266 for j = num\_dims:n + num\_dims - 267 pout (i-1, j-1) = p(i, j);68 end
69 end
70 figure
```

```
71 ShowImage (uint8(I), 'Gray Lenna Image')
```

```
72 figure
73 ShowImage (Ibin, 'Binary Lenna Image')
74 figure
75 ShowImage (pout, '8 neighbourhood connectiviy in Lenna
      Image ' )
76 //RESULT
77 // Euclidean Distance between two images
78 //
79 / / 19797.43380 //
81 // Euclidean Distance between histograms of two
     images
82 //
83 // 5770.7
```
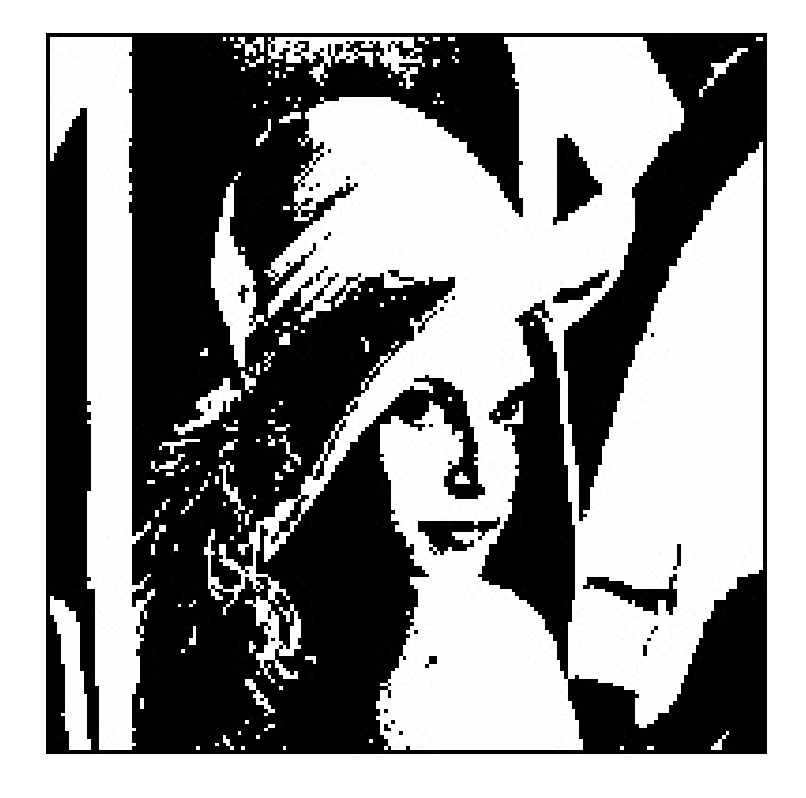

<span id="page-20-0"></span>Figure 2.3: Exp2b

<span id="page-21-0"></span>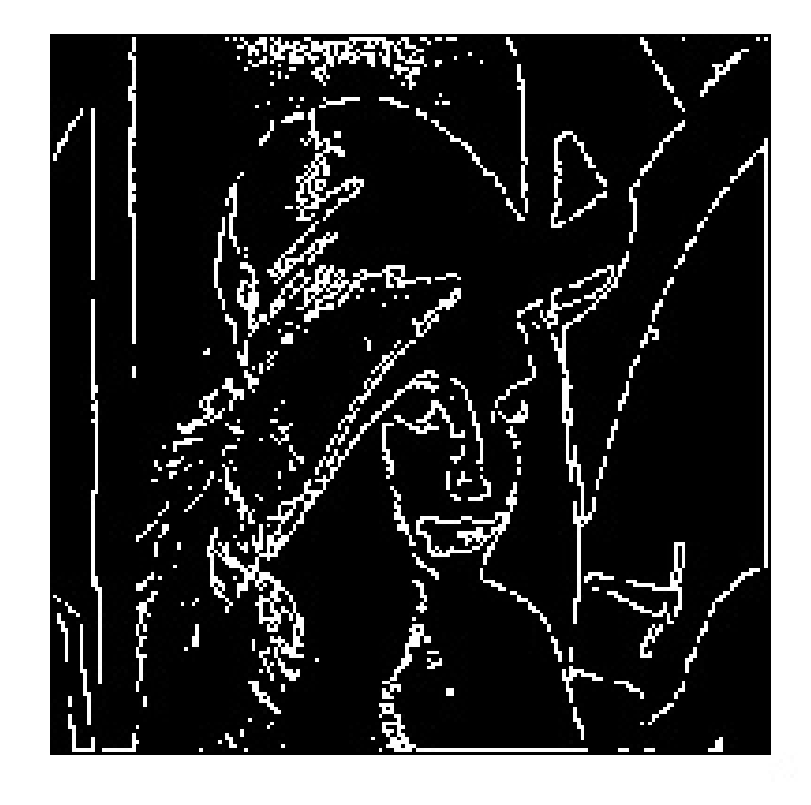

Figure 2.4:  $Exp2b$ 

### <span id="page-22-0"></span>Experiment: 3

## Program for Image sharpening.

<span id="page-22-1"></span>Scilab code Solution 3.1 Exp3a

```
1 //Note: Details of scilab software version and OS
      version used:
2 //OS: Windows 7
3 // Scilab version: 5.4.14 //IPD Atom version: 8.3.1 - 25 //SIVP Atom version : 0.5.3.1 - 26 //2. Program to sharpen image
7 //Read image and display it.
8 //For Colour Image
9 clc ;
10 clear all;
11 close ;
12 a = imread ('C:\Upsilon Users \senthilkumar \Desktop \
      signal\_processing\_lab \heffan i jpg');
13 ShowColorImage (a, 'Original Image')
14 title ('Original Image');
15 // Sharpen the image and display it.
16 //b = imsharpen(a);
17 // figure, imshow(b), title('Sharpened Image');18
19
```

```
20 radius =1;
21 amount = 0.8000;
22 threshold = 0;
23 // Gaussian blurring filter
24 filtRadius = ceil(radius * 2);
25 filtSize = 2*filtRadius + 1;26 gaussFilt = fspecial ( 'gaussian ', [filtSize filtSize],
      radius ) ;
27 // High−pass filter
28 sharpFilt = zeros (filtSize, filtSize);29 sharpFilt (filthAdius + 1, filthAdius + 1) = 1;30 sharpFilt = sharpFilt - gaussFilt;
31 sharpFilt = amount * sharpFilt;
32 sharpFilt ( filtRadius +1 , filtRadius +1) = sharpFilt (
      filtRadius +1 , filtRadius +1) + 1;
33 B = imfilter (a, sharpFilt);
34 figure
35 ShowColorImage (B, 'Sharpened Image');
```
check Appendix [AP 3](#page-75-0) for dependency:

hestian.jpg

#### <span id="page-23-0"></span>Scilab code Solution 3.2 Exp3b

```
1 //Note: Details of scilab software version and OS
     version used:
2 //OS: Windows 7
3 // Scilab version: 5.4.14 //IPD Atom version: 8.3.1 - 25 //SIVP Atom version:0.5.3.1 - 26 //2.b. Program to sharpen image
```
### Original Image

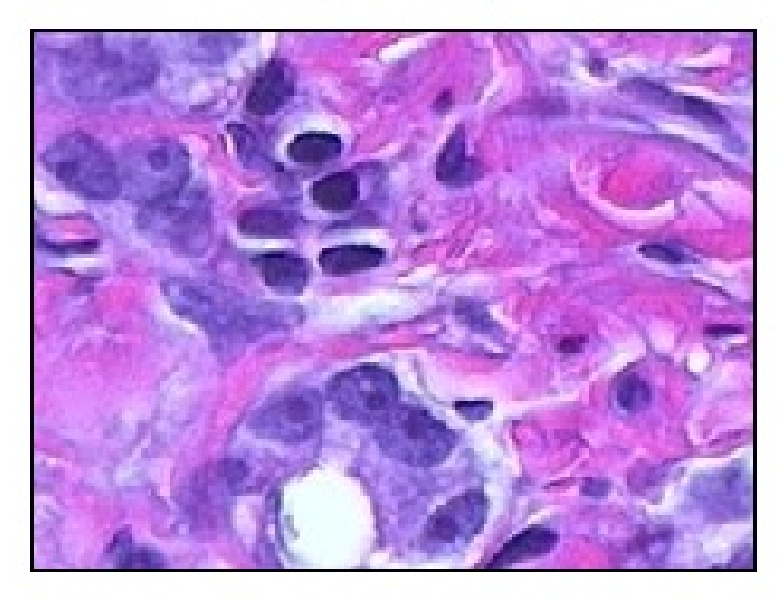

<span id="page-24-0"></span>Figure 3.1: Exp3a  $\,$ 

<span id="page-25-0"></span>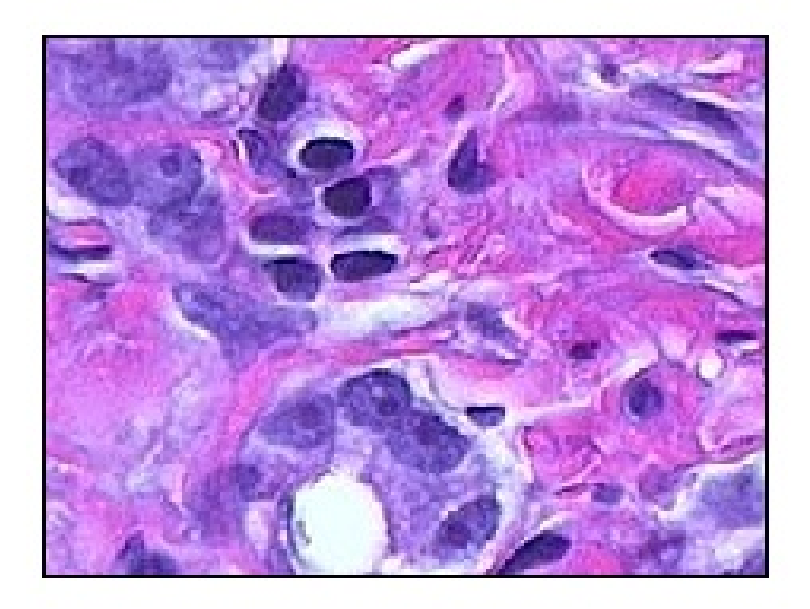

Figure 3.2: Exp3a  $\,$ 

```
7 //Read image and display it.
8 // For Gray Image
9 clc ;
10 clear all;
11 close ;
12 a = imread ('C:\ Users\senthilkumar\Desktop\
      signal\_processing\_lab \ (rise . jpg'); //SIVP toolbox
13 ShowImage (a, 'Original Image') //SIVP toolbox
14 title('Original Image');15 // Sharpen the image and display it.
16 //b = imsharpen(a);
17 // figure, \{i \in \{b\}, \text{title}(\text{'}\18
19
20 radius =1;
21 amount = 0.8000;
22 threshold = 0;
23 // Gaussian blurring filter
24 filtRadius = ceil(radius * 2);
25 filtSize = 2*filtRadius + 1;26 gaussFilt = fspecial ( 'gaussian ', [filtSize filtSize],
      radius ) ;
27 // High-pass filter
28 sharpFilt = zeros(filtSize, fillSize);29 sharpFilt (filthA dius + 1, filthA dius + 1) = 1;30 sharpFilt = sharpFilt - gaussFilt;
31 sharpFilt = amount * sharpFilt;
32 sharpFilt ( filtRadius +1 , filtRadius +1) = sharpFilt (
      filtRadius +1 , filtRadius +1) + 1;
33 B = imfilter (a, sharpFilt);
34 figure
35 ShowImage (B, 'Sharpened Image'); // IPD toolbox
```
check Appendix [AP 2](#page-75-0) for dependency:

### Original Image

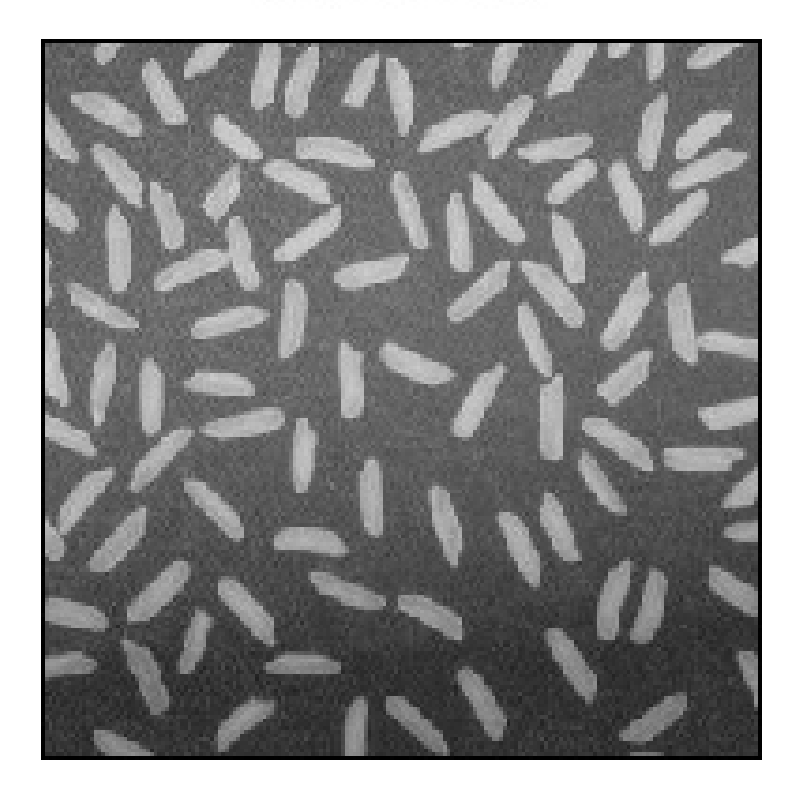

<span id="page-27-0"></span>Figure 3.3: Exp3b

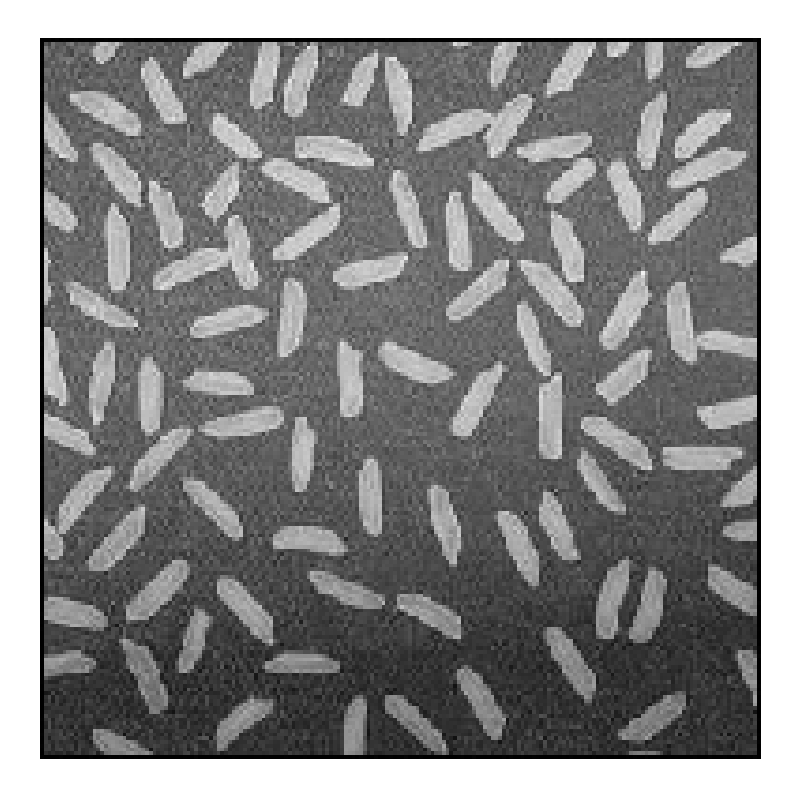

<span id="page-28-0"></span>Figure 3.4:  $Exp3b$ 

rice.jpg

## <span id="page-30-0"></span>Experiment: 4

## Program for lossless Image Compression.

<span id="page-30-1"></span>Scilab code Solution 4.1 Exp4

- 1 // Lossless Image Compression− Implementation of arithmetic coding for images
- $2$  //Note 1: In order to run this program download Huffman toolbox from
- $3$  //scilab atoms
- $4$  //Note 2: The Huffman atom is used to encode images

<span id="page-30-2"></span>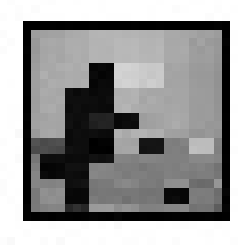

Figure 4.1: Exp4

```
of small size only
5 //Software version
6 //OS Windows7
7 / Scilab 5 . 4 . 18 // Image Processing Design Toolbox 8.3.1 -1
9 // Scilab Image and Video Proccessing toolbox
      0.5.3.1 - 210 clear ;
11 clc ;
12 close ;
13 a = imread ('C:\iota Users \senthilkumar \Desktop \Chaya_Lab \
      \text{scilab} \cap \text{camen} \text{ and } \text{peg'};
14 A = imresize (a, [16 16]); // Only Image of small sizeis possible to call huffcode
15 B = size(A);
16 A = A (:) . ';
17 \text{ A} = \text{double}(\text{A});
18 [QT, QM]=huffcode(A); //Huffman Encoding
19 disp ('compressed Bit sequence:');
20 disp ( QT ) ;
21 disp('Code Table:');
22 disp (QM);
23 // Now, the reverse operation
24 C = huffdeco (QT,QM); // Huffman Decoding25 for i = 1 : B(1)26 E(i, 1:B(2)) = C((i-1)*B(2)+1:i*B(2));27 end
28 D = E';
29 E = imresize (D ,[32 ,32]) ;
30 figure
31 ShowImage (a, 'Original cameraman Image 256 \times 256')
32 figure
33 ShowImage (E, 'Reconstructed cameraman Image 32x32' ;
```
check Appendix [AP 1](#page-75-0) for dependency:

cameraman.jpeg

### <span id="page-32-0"></span>Experiment: 5

## Program for lossy Image Compression.

<span id="page-32-1"></span>Scilab code Solution 5.1 Exp5

```
1 //Lossy Image Compression–Block Truncation Coding
2 //Note: Details of scilab software version and OS
      version used:
3 //OS: Windows 7
4 // Scilab version: 5.4.1
5 //IPD Atom version:8.3.1 -2
6 //SIVP Atom version : 0.5.3.1 - 27 clc ;
8 clear ;
9 close ;
10 function out_put = btcimage ( in_put , block_size )
11 // Note: Details of scilab software version and
          OS version used:
12 //OS: Windows 7
13 // Scilab version : 5.4.114 //IPD Atom version: 8.3.1 - 215 //SIVP Atom version:0.5.3.1 - 216 X = imread (in_put);
17 Y = \inf \inf o(\infty, \infty);
```

```
18 K = 5lock_size;
19 X1 = double(X);
20 y1 = size(X);21 n = y1(1);22 m = y1(2);
23 k=1; l=1;24
25
26 if (Y.\text{ColorType} == 'grayscale')27
28 // IMAGE ENCODING
29
30 / /31 // FOR GRAY SCALE IMAGES
32 //
33 figure (1)
34 ShowImage (X, 'Original')
35 title ('ORIGINAL');
36 for i=1:K:n
37 for j=1:K:m38 \text{tmp}([1:K], [1:K]) = X1([i:i+(K-1)], [j:j])+(K-1)]);
39 \text{ m} = \text{mean} (\text{mean} (\text{tmp})));
40 \text{tmp1}([i:i+(K-1)], [j:j+(K-1)]) = \text{tmp>mn};
41 Lsmat = (tmp < mn);
42 Mrmat = (tmp >=mn);
43 Lsmn=sum (sum (Lsmat));
44 Mrmn=sum (sum (Mrmat));
45 Mu(k) = \text{sum}(\text{sum}(\text{Lsmat}.*tmp)) / (\text{Lsmat}.5); k = k + 1;46 Mi (1) = sum ( sum ( Mrmat.*tmp) ) / Mrnn ; 1=1+1;
47 end
48 end
49 figure (2)
50 ShowImage (tmp1, 'Encoded Image')
51 title ('ENCODED');
```

```
52
53 // IMAGE DECODING
54
55 k=1; l=1;
56 for i=1:K:n57 for j=1:K:m58 tmp21 ([1: K], [1: K]) = tmp1([i:i+(K-1))\left[ j : j + (K - 1) \right];
59 tmp22 = (tmp21 * round(Mu(k))); k = k + 1;
60 tmp21 = ((tmp21 == 0) * round(Mi(1))); 1 = 1+1;
61 tmp21 = tmp21 + tmp22 ;62 			 out_put ([i:i+(K-1)] , [j:j+(K-1) ] ) =tmp21 ;
63 end
64 end
65 figure (3)
66 ShowImage (uint8 (out_put), 'Decoded Image ')
67 title ('DECODED');
68
69 //
70 // FOR COLORED IMAGES
71 /72
73 elseif (Y. ColorType == 'truecolor')
74 R = X(:,:, 1);75 G = X(:,:, 2);76 B = X(:,:, 3);77 // IMAGE ENCODING
78 figure (1)
79 ShowColorImage (X, 'Original')
80 title ('ORIGINAL');
81 for b=1:3
82 for i=1:K:n83 for j=1:K:m84 \text{tmp}([1:K], [1:K]) = X1([i:i+(K-1))], [j : j + (K - 1) ], b);85 mn=mean (mean (tmp));
```

```
86 \text{tmp1} ([i:i+(K-1)], [j:j+(K-1)], b) =tmp > mn;
87 Lsmat = (tmp < mn);
88 Mrmat = (tmp >= mn);
89 Lsmn=sum (sum (Lsmat));
90 Mrmn = sum ( sum ( Mrmat ) ) ;
91 Mu (b, k) = sum (sum (Lsmat . *tmp) ) / (Lsmn + .5); k = k + 1;
92 M_i(b,1) = \text{sum}(\text{Sum}(\text{Mrmat}.*tmp))Mrmn; l = l + 1;
 93 end
94 end
95 end
96 end
97 endfunction
98
99 //MAIN PROGRAM
100 I = \text{'}C:\Upsilon \setminus \text{Users}\setminus \text{senthillkumar}\text{Desktop}\Chaya\_Lab}\text{scilab}\alpha cameraman. jpeg';
101 block_size = 2;
102 // exec ( 'btcimage . sci')
103 // exec ('C:\ Users\senthilkumar\Desktop\Chaya_Lab\
       \text{scilab} \,\backslash \,\text{btcimage} \, . \, \text{sci'} \, ;104 out_put = btcimage (I, block_size);
```
check Appendix [AP 1](#page-75-0) for dependency:

cameraman.jpeg
### ENCODED

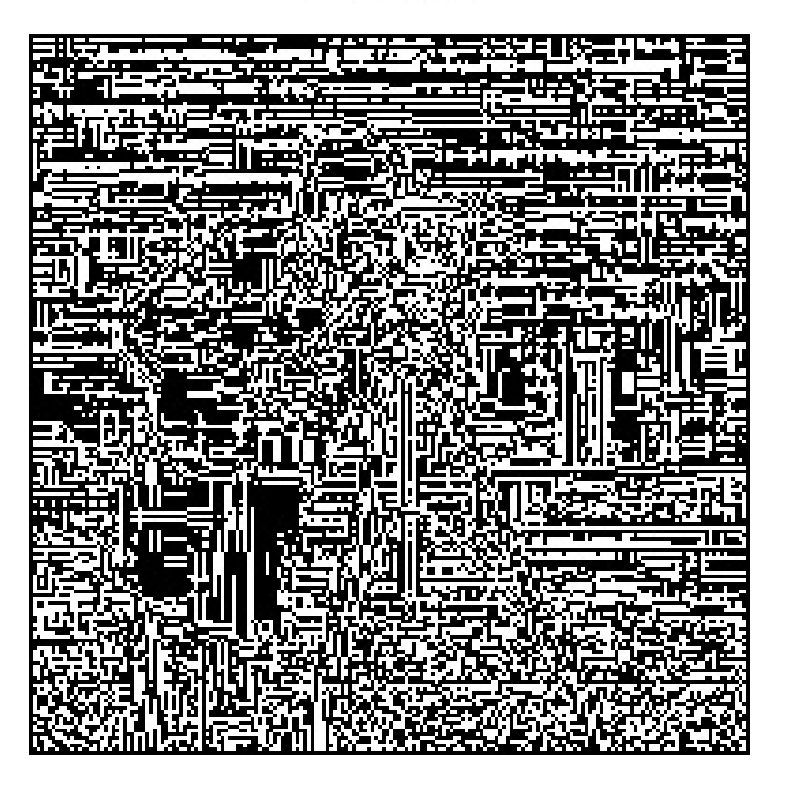

Figure 5.1:  $\mathrm{Exp}5$ 

### DECODED

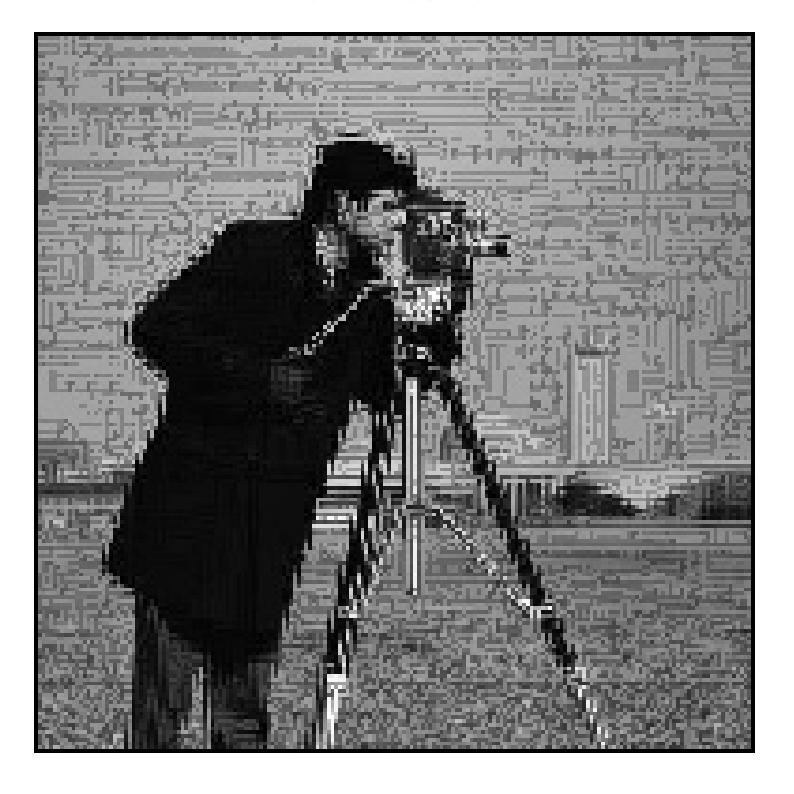

Figure 5.2:  $\mathrm{Exp}5$ 

# Program for generation and Manipulation of signal.

Scilab code Solution 6.1 Exp6a

```
1 // Caption: Program to generate and plot different
      basic sequences
2 clear all;
3 clc ;
4 close ;
5 // Generation of Unit Impulse signal
6 L = 4; // Upperlimit7 n = -L : L;8 \times = \left[ \text{zeros}(1, L), 1, \text{zeros}(1, L) \right];9
10 b = \text{gca}();
11 b. y-location = "middle";
12 plot2d3('gnn',n,x)
13 a = gce();
14 a . children (1) . thickness =4;
15 xtitle ('Graphical Representation of Unit Sample
      Sequence ', 'n', 'x[n]');
16 // Generation of Unit Step Signal
17 L = 10; // Upper limit
```

```
18 t = -L : L;
19 \text{ x } = \text{ [zeros (1, L), ones (1, L+1) ]};20 figure (1)
21 subplot (2 ,1 ,1)
22 a = gca();23 a . thickness =2;
24 a \cdot y \cdot \text{location} = "middle";25 plot2d2(t, x)26 xtitle ('Graphical Representation of Unit Step Signal
       \cdot, \cdot t \cdot, \cdot x ( t ) \cdot);
27 // Generation of Unit Step Sequence
28 L = 4; // Upper limit29 n = -L : L;
30 \text{ x } = \text{ [zeros (1, L), ones (1, L+1) ]};31 subplot (2 ,1 ,2)
32 \text{ a} = \text{gca}();33 a.thickness = 2;
34 a.y_location = "middle";
35 plot2d3 ( ' gnn ' ,n , x)
36 xtitle ('Graphical Representation of Unit Step
       Sequence ', 'n', 'x[n]');
37 // Generation of Ramp Sequence
38 L = 4; // Upper limit39 \text{ n } = -L : L;40 \text{ x } = [\text{zeros}(1, L), 0:L];41 figure (2)
42 subplot (2 ,1 ,1)
43 b = gca();
44 b. y-location = 'middle';
45 plot2d3 (\gammagnn\gamma,n,x)
46 a = gce();
47 a . children (1) . thickness =2;
48 xtitle ('Graphical Representation of Discrete Unit
       Ramp Sequence ', 'n ', 'x[n]');
49 // Generation of Ramp Signal
50 L = 4; // Upper limit
51 t = -L : L;52 \text{ x } = \text{ [zeros (1, L), 0:L]};
```

```
53 subplot (2 ,1 ,2)
54 b = \text{gca}();
55 b. y-location = 'middle';
56 plot2d(n, x)57 a = gce();
58 a . children (1) . thickness =2;
59 xtitle ('Graphical Representation of Discrete Unit
      Ramp Sequence', 't', 'x(t)');
60 // Generation of Exponentially Increasing signal
61 a =1.5;
62 n = 0:10;63 x = (a)^n;
64 figure (3)
65 subplot (2 ,1 ,1)
66 a = gca();
67 a.thickness = 2;
68 a. x_1ocation = "origin";69 a. y_location = " origin";
70 plot2d3 ( ' gnn ' ,n , x)
71 xtitle ('Graphical Representation of Exponential
      Increasing Signal', 'n', 'x[n]');
72 // Generation of Exponentailly Decreasing Signal
73 a = 0.5;
74 n = 0:10;
75 x = (a) n;
76 subplot (2 ,1 ,2)
77 a = gca();
78 a.thickness = 2;
79 a. x_1ocation = "origin";80 a. y_location = "origin";
81 plot2d3('gnn', n, x)
82 xtitle ('Graphical Representation of Exponential
      Decreasing Signal', 'n', 'x[n]');
```
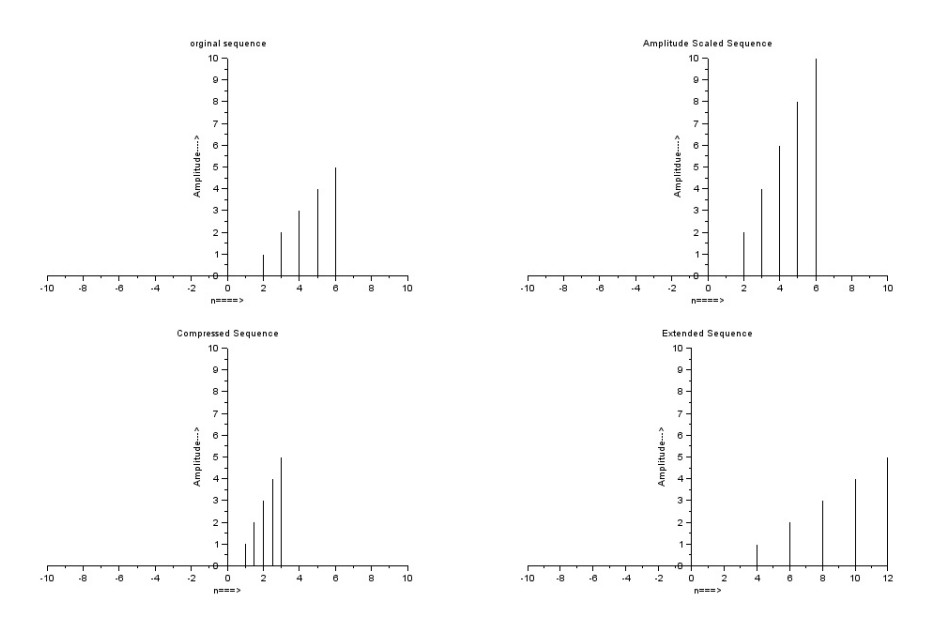

Figure 6.1: Exp6a

#### Scilab code Solution 6.2 Exp6b

```
1 // Caption: Program to Demonstrate the signal Folding
2 clc ;
3 clear ;
4 \times = input('Enter the input sequence :=');5 \text{ m} = \text{length}(x);6 lx = input ('Enter the starting point of original
      signal = ';
7 hx = lx+m-1;
8 n = lx:1:hx;9 subplot (2 ,1 ,1)
10 a = gca();11 a.x\_location = "origin";
```
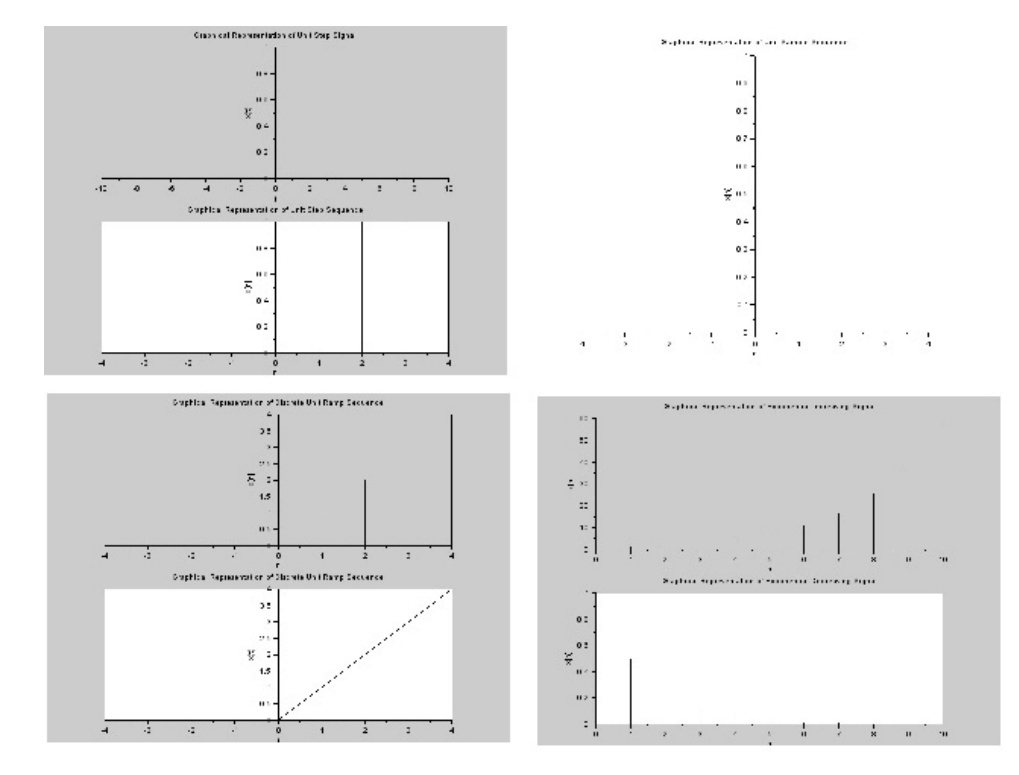

Figure 6.2: Exp6a

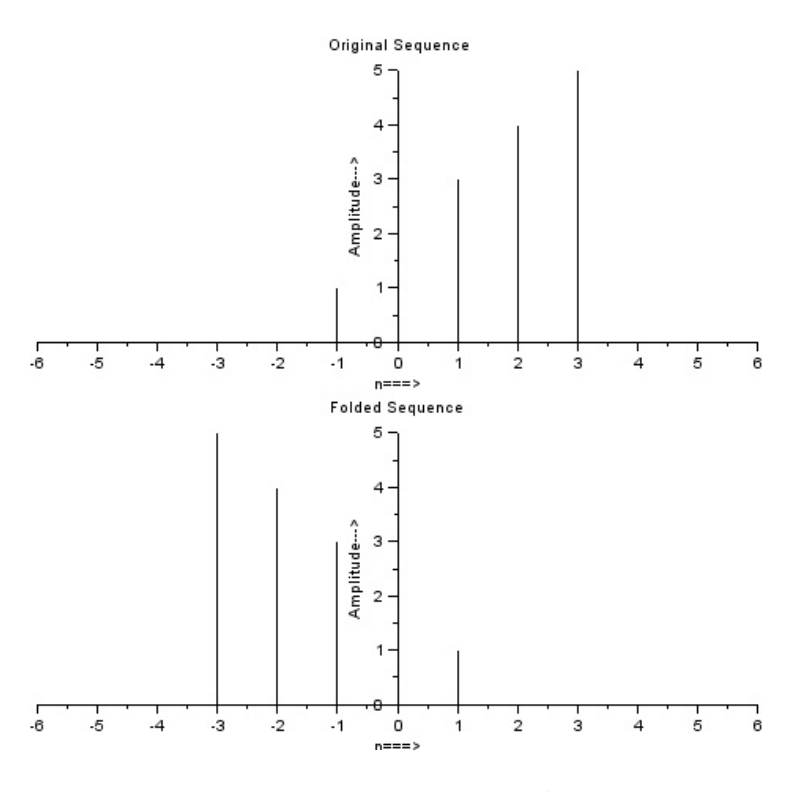

Figure 6.3: Exp6b

```
12 a. y_location = "origin";
13 a.data_bounds = [-5, 0; 5, 5];
14 plot2d3('gnn',n,x)
15 xlabel (\text{'n} \equiv \Rightarrow \text{'})
16 ylabel ('Amplitude–––>')
17 title ('Original Sequence')
18 subplot (2 ,1 ,2)
19 a = gca();
20 a. x_1ocation = "origin";21 a. y_location = " origin";
22 a.data_bounds = [-5, 0; 5, 5];
23 plot2d3(-n, x)24 xlabel (\text{'n} \equiv \text{'})
25 ylabel ('Amplitude–––>')
26 title ('Folded Sequence')
27 //Example
28
29 // Enter the input sequence := [1, 2, 3, 2, 5]30 / /31 // Enter the starting point of original signal =-1
```
#### Scilab code Solution 6.3 Exp6c

```
1 // Caption: Program to demonstrate the Amplitude \&Time Scaling of a signal
2 clc ;
3 clear ;
4 \times = input('Enter input Sequence :=');5 \text{ m} = \text{length}(x);6 lx = input('Enter starting point of original signal]:=' )
7 hx = 1x + m - 1;
8 n = 1x : 1 : hx;
```
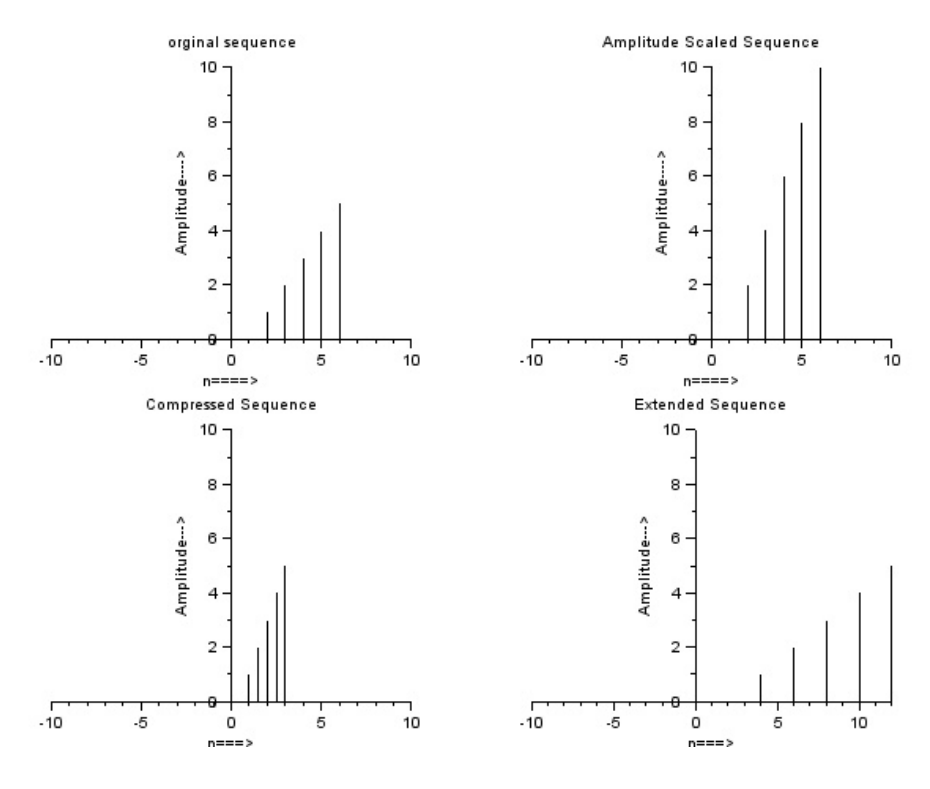

Figure 6.4:  $Exp6c$ 

```
9 subplot (2 ,2 ,1)
10 a = \text{gca}();11 a.x\_location = "origin";12 a. y_location = "origin";
13 a.data_bounds = [-10, 0; 10, 10];
14 plot2d3('gnn',n,x)15 xlabel (\text{'n} \equiv \implies \text{'})
16 ylabel ('Amplitude──>')
17 title ('orginal sequence')
18 // Amplitude Scaling
19 a = input('Amplitude Scaling Factor :=')20 y = a * x;21 subplot (2 ,2 ,2)
22 a = \text{gca}();23 a.x\_location = "origin";24 a. y_location = "origin";
25 a.data_bounds = [-10, 0; 10, 10];
26 plot2d3 ( ' gnn ' ,n , y)
27 xlabel (\text{'n} \equiv \Rightarrow \text{'})
28 ylabel ('Amplitdue–––→')
29 title ('Amplitude Scaled Sequence')
30 //Time Scaling – Compression
31 C = input ('Enter Compression factor -Time Scaling
       factor')
32 \text{ n} = \frac{1 \times C : 1/C : h \times C};
33 subplot (2 ,2 ,3)
34 a = gca();
35 a.x_location = " origin";
36 a.y_location = " \sigma rigin";
37 a.data_bounds = [-10, 0; 10, 10];
38 plot2d3(\gammagnn\gamma,n,x)
39 xlabel (\text{'n} \equiv \text{'})
40 ylabel ('Amplitude–––>')
41 title ('Compressed Sequence')
42 //Time Scaling –Expansion
43 d = input ('Enter Extension factor-Time Scaling
      factor')
44 n = 1x * d : d : h x * d;
```

```
45 subplot (2 ,2 ,4)
46 a = \text{gca}();
47 a.x\_location = "origin";48 a. y_location = "origin";
49 a.data_bounds = [-10, 0; 10, 10];
50 plot2d3('gnn',n,x)51 xlabel (' n===>')
52 ylabel ( 'Amplitude—→ ')
53 title ('Extended Sequence')
54 //Example
55 // Enter input Sequence := [1, 2, 3, 4, 5]56 //
57 // Enter starting point of original signal := 2
58 //
59 // Amplitude Scaling Factor := 2
60 //
61 // Enter Compression factor – Time Scaling factor 2
62 / /63 // Enter Extension factor – Time Scaling factor 2
```
#### Scilab code Solution 6.4 Exp6d

```
1 // Caption : Program to demonstrate the shifting of the
       d is crete time signal
2 clc ;
3 clear ;
4 close ;
5 \times = \text{input('Enter the input sequence := ')}6 \text{ m} = \text{length}(x);7 lx = input('Enter the starting point of original)sign a != '8 hx = lx+m-1;
9 \text{ n} = \text{l}x : 1 : hx ;
```
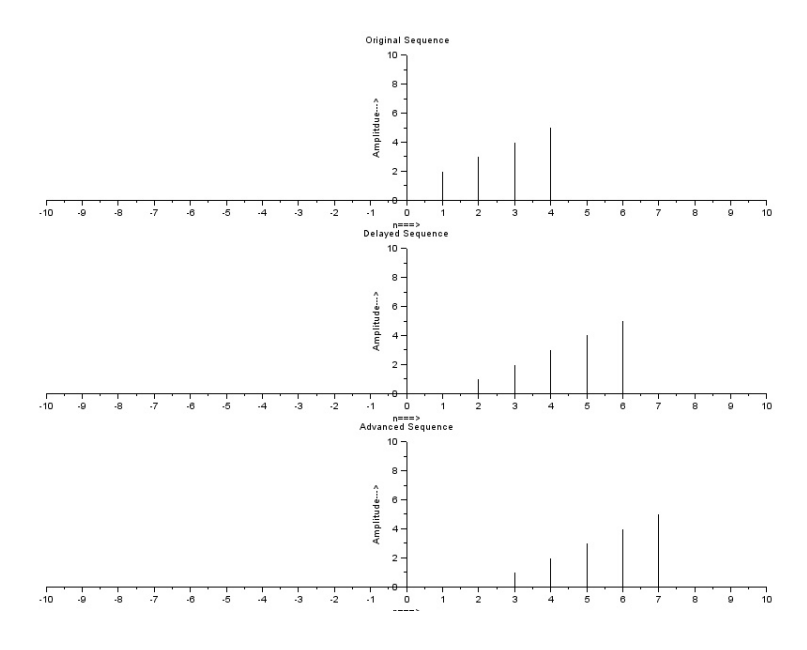

Figure 6.5: Exp6d

```
10 subplot (3 ,1 ,1)
11 a = \text{gca}();
12 a.x\_location = "origin";13 a.y\_location = "origin";14 a.data_bounds = [-10, 0; 10, 10];
15 plot2d3('gnn',n,x);
16 xlabel ('m \implies)
17 ylabel ('Amplitdue––→')
18 title ('Original Sequence')
19 //
20 d = input ('Enter the delay := ')
21 n = lx+d:1:hx+d;22 subplot (3 ,1 ,2)
23 a = \text{gca}();
24 a.x\_location = "origin";25 a. y_location = "origin";
26 a.data_bounds = [-10, 0; 10, 10];
27 plot2d3 ( ' gnn ' ,n , x)
28 xlabel('n=)>')
```

```
29 ylabel ('Amplitude–––→')
30 title ('Delayed Sequence')
31 / /32 a = input ('Enter the advance:=')
33 n = lx-a:1:h x-a;34 subplot (3 ,1 ,3)
35 a = gca();36 a. x<sub>-location</sub> = " origin";
37 a. y_location = " origin";
38 a.data_bounds = [-10, 0; 10, 10];
39 plot2d3 ( ' gnn ' ,n , x)
40 xlabel ('m \implies)
41 ylabel ( ' Amplitude−−−> ' )
42 title ('Advanced Sequence')
43 //Example
44 // Enter the input sequence := [1,2,3,4,5]
45 //
46 // Enter the starting point of original signal := 0
47 //
48 // Enter the delay := 2
49 //
50 // Enter the advance := 3
```
# Program for Discrete Fourier Transform

#### Scilab code Solution 7.1 Exp7

```
1 //Note: Details of scilab software version and OS
      version used:
2 //OS: Windows 7
3 // Scilab version: 5.4.14 //IPD Atom version: 8.3.1 - 25 //SIVP Atom version : 0.5.3.1 - 26 // 5 .PROGRAM TO IMPLEMENT DISCRETE FOURIER TRANSFORM
7 //DFT
8 clc ;
9 close ;
10 clear all;
11 N=input ('Howmany point DFT do you want?');
12 x2 = input('Enter the sequence=');13 n2 = length(x2);
14 c = zeros(N);
15 \text{ x2} = [x2 \text{ zeros } (1, N-n2)];
16 for k=1:N
```
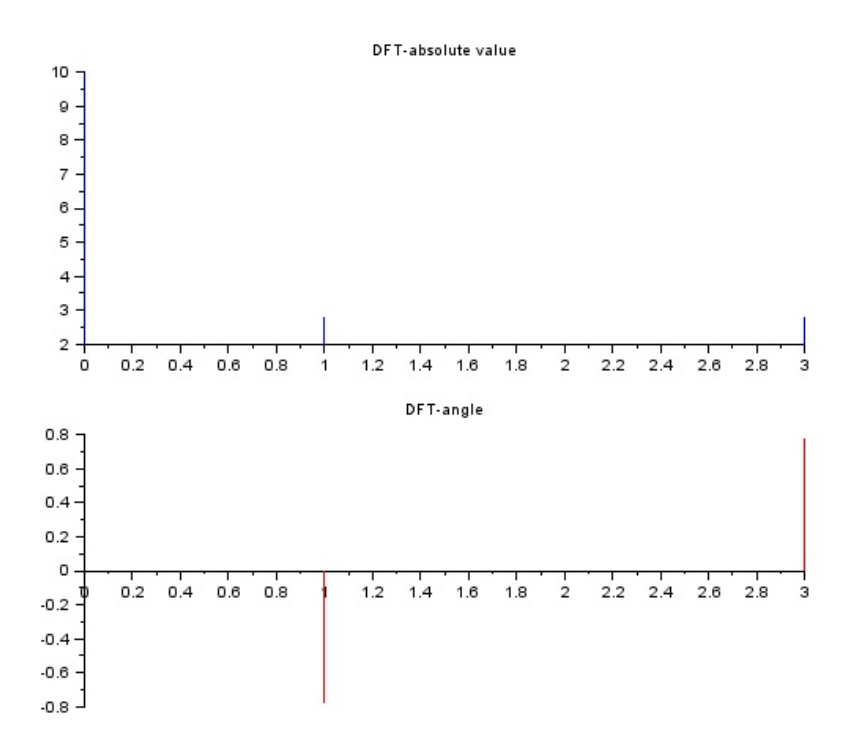

Figure 7.1:  $\mathop{\rm Exp}\nolimits 7$ 

```
17
        for n=1:Nw = exp ((-2 * %pi * % i * (k-1) * (n-1)) / N);18
19
             x(n) = w;c(k, n) = x(n):
20
21
        end
22
23
   end
24
   r = x2*c;
25 //plotting magnitude and angle
26 subplot(2, 1, 1)27 plot2d3('gnn',0:N-1,abs(r),2);
28 title ('DFT-absolute value');
29 subplot(2, 1, 2)30 a = gca()31 plot2d3(\gammagnn\gamma, 0:N-1, atan(imag(r)./(real(r)+0.0001))
      , 5);
32 a.x\_location="origin";
33 title ('DFT-angle');
34 disp(r, 'Discrete Fourier Transform Result')
35 //RESULT
36 //Example 1
37 //Howmany point DFT do you want? 4
38 //Enter the sequence = [1, 2, 3, 4]39 //Discrete Fourier Transform Result
40 //
         10. -2. + 2. i - 2. - 9.797D-16i - 2. - 2. i41 /42 //Example 2
43 //Howmany point DFT do you want?8
44 //Enter the sequence = [1,1,1,1,1,1,1,1,1]45 //Discrete Fourier Transform Result
                column 1 to 5
46 //
47 /8. - 5.551D-16 + 2.220D-16i - 4.286D-16 -
48 //
      4.441D-16i - 2.220D-16 + 8.882D-16i - 4.899D-16÷
49 //
               column 6 to 8
50 / /51 / /
```

```
52 // - 2.109D-15 - 1.221D-15i - 2.933D-15 - 6.661D-16i 3.553D-15 + 1.110D-15i
53 //
54 //Example 3
55 //Howmany point DFT do you want? 8
56 // Enter the sequence = [0, 1, 2, 3, 4, 5, 6, 7]57 //Discrete Fourier Transform Result
58 //
59 //
60 // column 1 to 7
61 //
62 // 28. - 4. + 9.6568542 i - 4. + 4. i - 4. +
     1.6568542i - 4. - 3.429D-15i - 4. - 1.6568542i-4. -4. i63 //
64 // column 8
65 //
66 // - 4. - 9.6568542i67 //
```
## Simulation of FIR Filters

Scilab code Solution 8.1 Exp8

1 // Caption: To Design an Low Pass FIR Filter 2 // Filter Length  $=5$ , Order  $=4$  $3$  //Window = Rectangular Window 4 clc ; 5 clear ;  $6 \text{ xdel}(\text{winsid}())$ ; 7 fc = input ("Enter Analog cutoff freq. in  $Hz="$ ) 8 fs =  $input("Enter Analog sampling freq. in Hz=")$ 9 M =  $input("Enter order of filter =")$  $10 \text{ w} = (2 * \% \text{pi}) * (fc / fs);$ 11  $\text{disp}(w, 'Digital cutoff frequency in radians.cycles/$ samples '); 12  $wc = w / \%pi$ ; 13 disp (wc, 'Normalized digital cutoff frequency in  $cy$  c l e s / s amples '); 14  $[wt, wfm, fr] = wfir('lp', M+1, [wc/2, 0], 're', [0, 0])$ ; 15 disp (wft, 'Impulse Response of LPF FIR Filter: $h[n]=$ ') ; 16 // Plotting the Magnitude Response of LPF FIR Filter

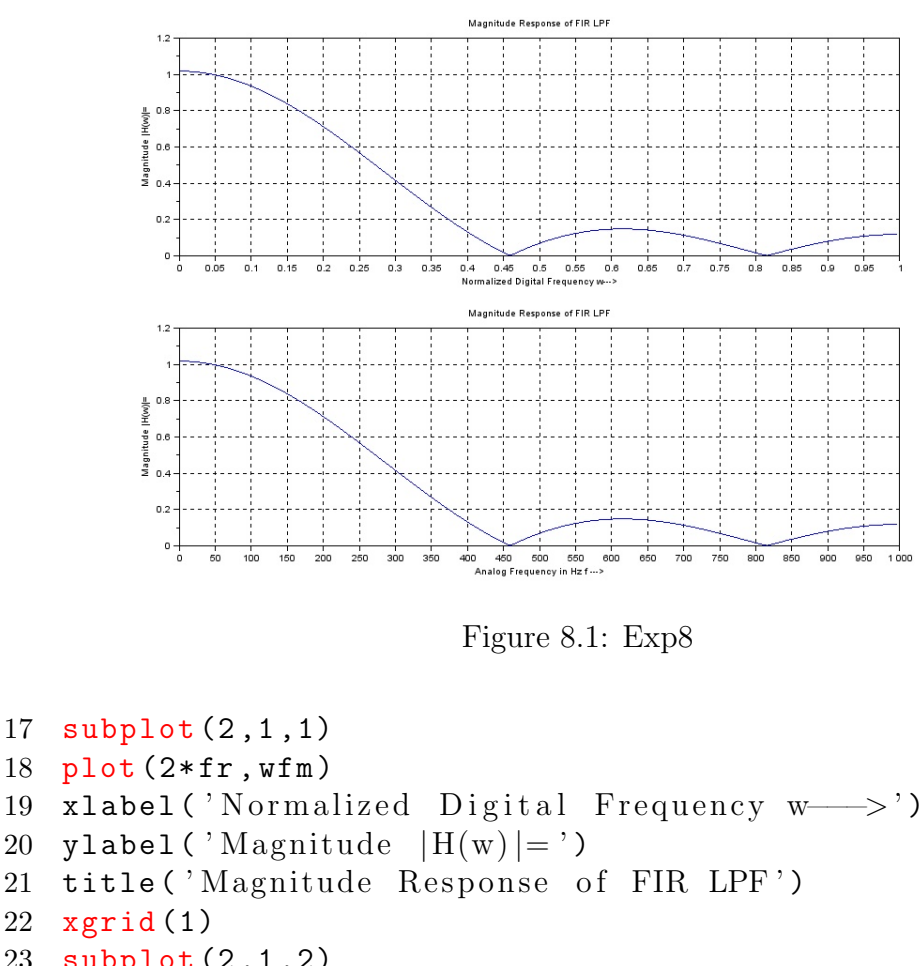

```
21 title ('Magnitude Response of FIR LPF')
```
22 xgrid (1)

```
23 subplot (2 ,1 ,2)
```

```
24 plot(fr*fs, wfm)
```

```
25 xlabel ('Analog Frequency in Hz f ––→')
```

```
26 ylabel ('Magnitude |H(w)| =')
```

```
27 title ('Magnitude Response of FIR LPF')
```

```
28 xgrid (1)
29 //Example
30 // Enter Analog cutoff freq. in Hz= 250
```

```
31 /
```

```
32 // Enter Analog sampling freq. in Hz= 2000
33 //
```

```
34 // Enter order of filter = 4
```
 $35 / /$ 

```
36 // Digital cutoff frequency in radians.cycles/
     samples
37 //
38 // 0 . 7 8 5 3 9 8 2
39 //
40 // Normalized digital cutoff frequency in cycles/
     samples
41 /42 // 0.25
43 //
44 // Impulse Response of LPF FIR Filter:h[n]=
45 //
46 // 0.1591549 0.2250791 0.25 0.2250791
         0 . 1 5 9 1 5 4 9
```
# Generation and Quantization of Binary Numbers

#### Scilab code Solution 9.1 Exp9

```
1 //Note: Details of scilab software version and OS
     version used:
2 //OS: Windows 7
3 // Scilab version: 5.4.14 //IPD Atom version: 8.3.1 - 25 //SIVP Atom version: 0.5.3.1 - 26 //1. Quantization and sampling
7
8 //Quantize a signal to n bits. This code assumes
     the signal is between -19 //and +1.10 clc ;
11 clear all;
12 close ;
13 n=8; //Number of bits;
14 \text{ m} = 120; //Number of samples;
15 t = 2 * %pi * [0:(m-1)]/m;
```
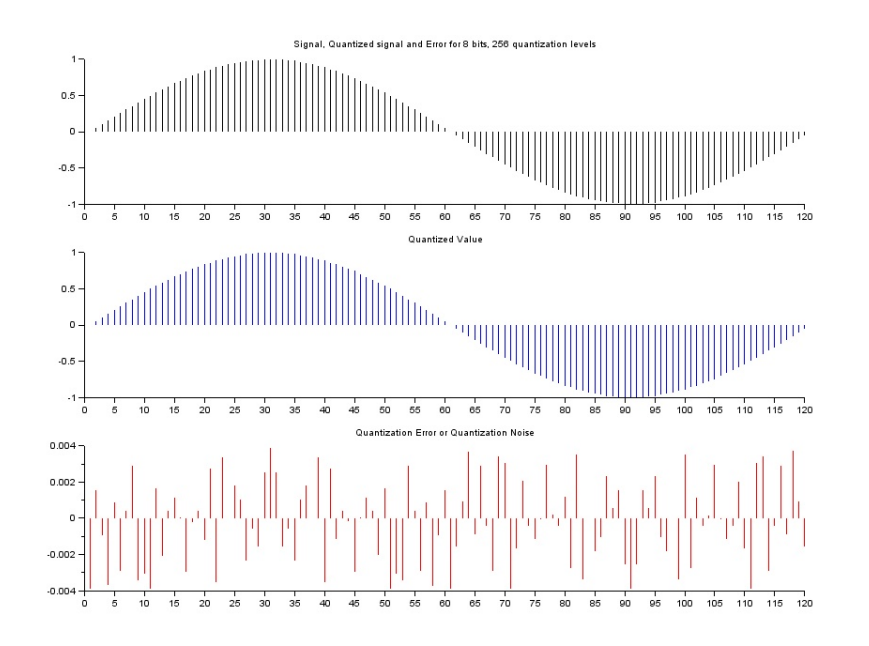

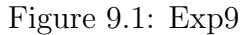

```
16 x = \sin(t); //signal between -1 and 1.
17 \t\t / T rying " sin ()"
                                   instead of "
                                   sawtooth"
18 // results in more
                                    interesting error
                                   (to the
19 // extent that error
                                   is interesting).
20 x (find (x)=1)) = (1 - %eps); //Make signal from -1to just less than 1.
21 xq = f \text{loor}((x+1) * 2^(n-1)); // Signal is one of 2^n nint values (0 \text{ to } 2^{\degree}n-1)22 \text{ xq} = \frac{xq}{(2^{\text{-}}(n-1))}; // Signal is from 0 to 2 (
     quantized)
23 xq = xq - (2^(n) -1) / 2^(n); // Shift signal down (
     rounding)
24
25 xe = x - xq; // E r o r
```

```
26 subplot (3 ,1 ,1)
27 plot2d3('gnn',1:length(x),x);28 title (sprintf ('Signal, Quantized signal and Error
      for \%g bits, \%g quantization levels', n, 2\hat{ }n));
29 disp(x, 'exact value')
30 subplot (3 ,1 ,2)
31 plot2d3('gnn',1:length(xq),xq,2);
32 title ('Quantized Value')
33 disp (xq, 'Quantized value')
34 subplot (3 ,1 ,3)
35 plot2d3 ( ' gnn ' ,1: length ( xe ) ,xe ,5) ;
36 title ('Quantization Error or Quantization Noise')
37 disp (xe, 'Quantization error or noise')
```
# Introduction to Simulink Signal Analysis

Scilab code Solution 10.1 Exp10a

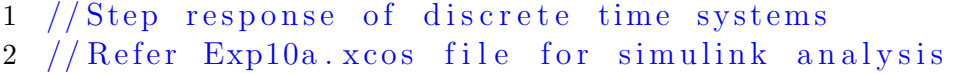

This code can be downloaded from the website wwww.scilab.in

#### Scilab code Solution 10.2 Exp10b

 $1$  // Step response of Continuous time systems 2 // Refer Exp10b . x cos file for simulink analysis

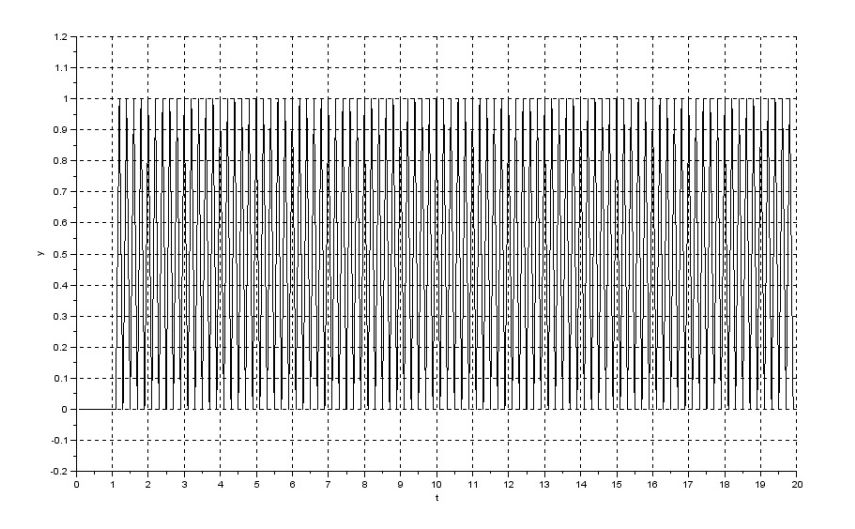

Figure 10.1: Exp10a

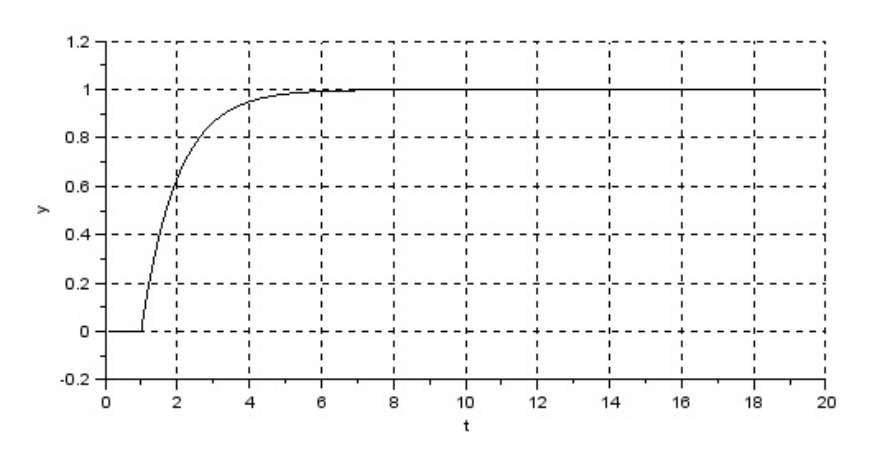

Figure 10.2: Exp10b

This code can be downloaded from the website wwww.scilab.in

# Design and analysis of Butterworth Filter

Scilab code Solution 11.1 Exp11

```
1 //Note: Details of scilab software version and OS
      version used:
2 //OS: Windows 7
3 // Scilab version: 5.4.14 //IPD Atom version: 8.3.1 - 25 //SIVP Atom version : 0.5.3.1 - 26 clc;
7 clear all;
8 close ;
9 \text{ n} = 6; //filter order
10 Wn = [2.5e6, 29e6]/500e6; //normalized cutoff
      frequencies [lower, upper]
11 ftype = 'bp'; // band pass filter
12 fdesign = 'butt'; // Butterworth Filter
13 delta =[];
14 hz=ijr(n,fty,type, fdesign, Wn/2, delta)15 [p, z, g] = \text{iir}(n, ftype, fdesign, Wh/2, delta)
```
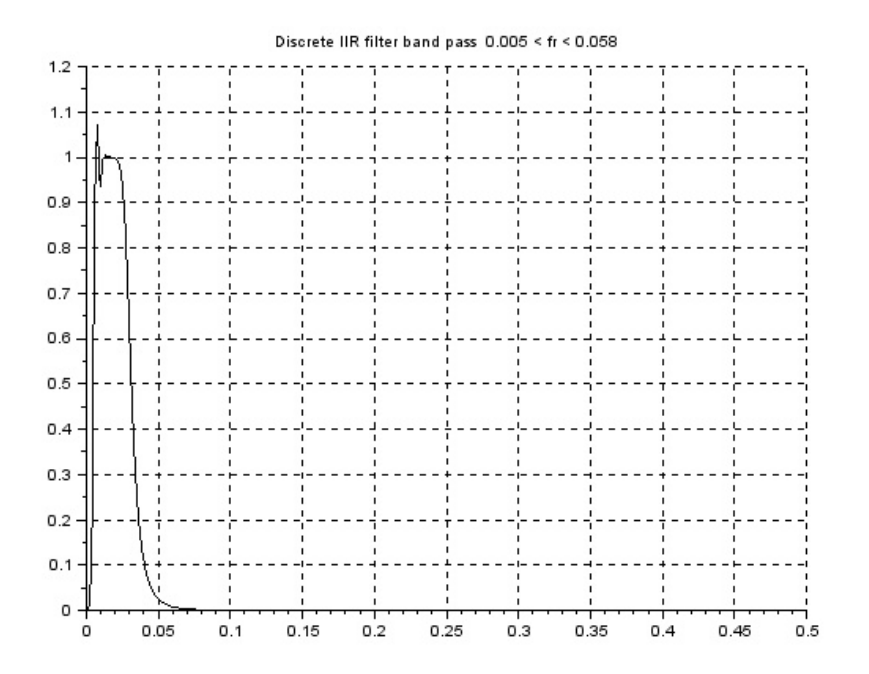

Figure 11.1:  $Exp11$ 

```
16 [hzm, fr] = frmag(hz, 256);17 plot2d(fr', hzm');
18 xtitle ('Discrete IIR filter band pass 0.005 < fr <
       0.058, , , , , , , , ;
19 xgrid(1)20 //Result21
22 // \rightarrow hz (2)
23 // ans =
24 //
25 //
                                         \mathfrak{D}\overline{4}26 //
           0.00000002 - 0.0000015z + 0.0000037z27 /6^{\circ}8
28 //
                      -0.0000049z + 0.0000037z29 //
                                      10
                                                        12
30 / /-0.0000015z + 0.0000002z31 /32 // \rightarrow hz (3)
33 / /ans =34 //
35 / /\overline{2}36 //
            0.5250468 - 6.6287407z + 38.377802z3
37 /\overline{4}38 / /134.73451z + 319.45814z\leftarrow39 //
                                      5\overline{)}6
40 //
                         538.91189z + 663.25134z41
   \frac{1}{2}\overline{7}8
42
                         600.03003z + 396.0233z\frac{1}{2}9
43
                                                        10
   \frac{1}{2}-185.96443z + 58.974503z44
   \frac{1}{2}<sup>12</sup>
45
                                      11
   \frac{1}{2}46 //
                      -11.340535z + z47
   \frac{1}{2}48 / \rightarrow hz(1)49 // ans =
50 / /51 // \mathbf{r}num
                  den dt !
52 / /
```

```
53
    //\rightarrow p54\,// p
               \!\!=\!\!\!\!</math>55\,\frac{1}{2}56\,0.9964120 - 0.0154005i\frac{1}{2}57\,0.9892502 - 0.0129619i\frac{1}{2}58\,\frac{1}{2}0.9822499 - 0.0060512i\frac{1}{2}59
                0.9822499 + 0.0060512i60\,0.9892502 + 0.0129619i\frac{1}{2}\frac{1}{2}61
                0.9964120 + 0.0154005i62
                0.9464056 + 0.1686845i\frac{1}{2}63
                0.8907712 + 0.1177110i\frac{1}{2}64
                0.8651786 + 0.0429743i\frac{1}{2}65\,\frac{1}{2}0.8651786 - 0.0429743i0.8907712 - 0.1177110i66
    \frac{1}{2}67
    \frac{1}{2}0.9464056 - 0.1686845i68
    \frac{1}{2}69\,//\rightarrow z70\,\frac{1}{2}\mathbf{Z}=71
     \frac{1}{2}72\,\frac{1}{2}1.
73\,\frac{1}{2}1.74\,1.
     \frac{1}{2}75\,\frac{1}{2}1.
                1.
76
     \frac{1}{2}77\,1.
    \frac{1}{2}\frac{1}{2}78\,1.79\,\frac{1}{2}\overline{\phantom{m}}1.
    \frac{1}{2}80\,-1.81\,-1.\frac{1}{2}82\,-1.\frac{1}{2}83\,-1.\frac{1}{2}84
    \frac{1}{2}85\,//→>g86
    1/g\equiv87
    \frac{1}{2}0.000000288\,\frac{1}{2}89\,\frac{1}{2}
```
# Impulse response of first order and second order system

#### Scilab code Solution 12.1 Exp12

```
1 //Note: Details of scilab software version and OS
      version used:
2 //OS: Windows 7
3 // Scilab version: 5.4.14 //IPD Atom version: 8.3.1 - 25 //SIVP Atom version : 0.5.3.1 - 26 clc;
7 clear all;
8 close ;
9 s = poly(0, 's');
10 //The parameters 1. Angular Position 2. Angular
      Velocity of DC Motors
11 // are obtained from MATLAB demos file.
12 Angular_Position =(0.003127* s +0.9815) /( s ^2+3.929* s
      +6.343e-05 ;
13 Angular_velocity = (1.04* s +0.2756) /( s ^2+4.461* s
      +1.096) ;
```
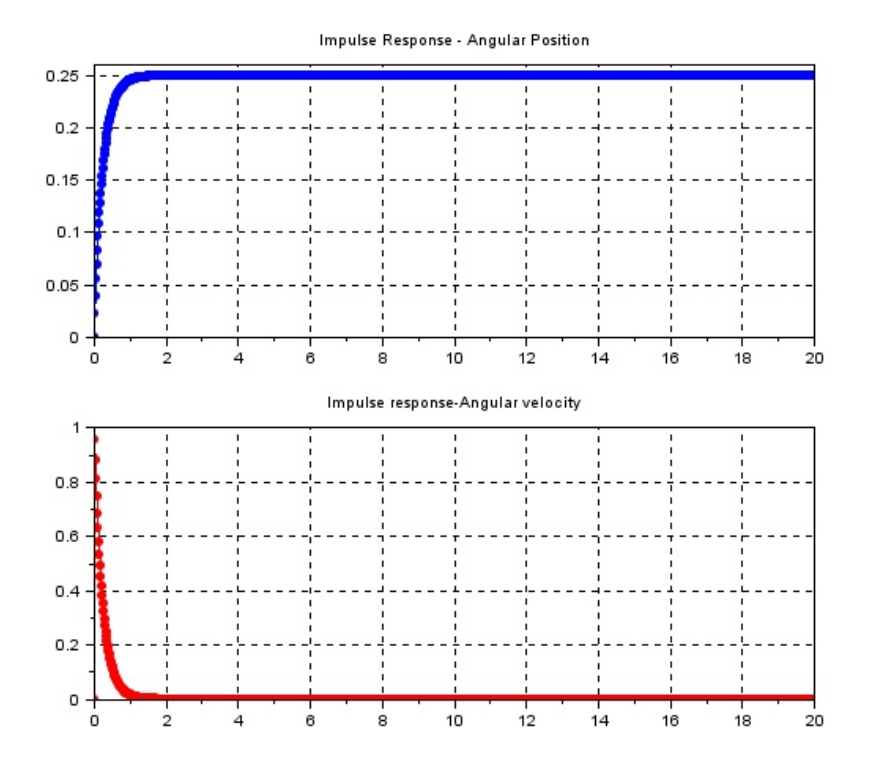

Figure 12.1:  $Exp12$ 

```
14 model = [ Angular_Position , Angular_velocity ];
15 H1 = model(:,1); //Angular Position
16 H2 = model(:,2); //Angular velocity
17 np=20; // number of points
18 t = 0:0.02:20;
19 ysd1 = csim('impulse', t, model(:, 1));20 \text{ ysd2} = \text{csim('impulse'}, t, \text{model}(:,2));21 subplot (2 ,1 ,1)
22 plot(t, ysd1, '.-b')23 title ( 'Impulse Response – Angular Position ')
24 xgrid (1)
25 subplot (2 ,1 ,2)
26 plot (t, ysd2, ' -r')27 title ( 'Impulse response – Angular velocity ')
28 xgrid (1)
29 disp (model, 'Model System Equations = ')
30 \text{disp}(\text{ysd1}, \text{'Impulse Response of Angular Position} = \text{'})31 disp(ysd2, 'Impulse Response of Angular velocity=')
32
33 //RESULT
34 // Model System Equations =
35 //
36 // 0.9815 + 0.003127 s 0.2756 + 1.04 s
37 // −−−−−−−−−−−−−−−−−−−−−− −−−−−−−−−−−−−−−−−−
\frac{38}{7} // 2 2
39 // 0.0000634 + 3.929 s + s 1.096 + 4.461 s + s
```
# Circular convolution of two given sequences.

#### Scilab code Solution 13.1 Exp13

```
1 //Note: Details of scilab software version and OS
      version used:
2 //OS: Windows 7
3 // Scilab version: 5.4.14 //IPD Atom version: 8.3.1 - 25 //SIVP Atom version : 0.5.3.1 - 26 // 3 .CIRCULAR CONVOLUTION OF TWO SEQUENCES
7 clc ;
8 close ;
9 clear all;
10 a1= input('1st Sequence x:')11 b1= input('2nd Sequence h:')12 ax = length(a1);13 bx = length(b1);
14 n = max(ax, bx);
15 n3 = ax - bx;
16 if (n3 < = 0)
```
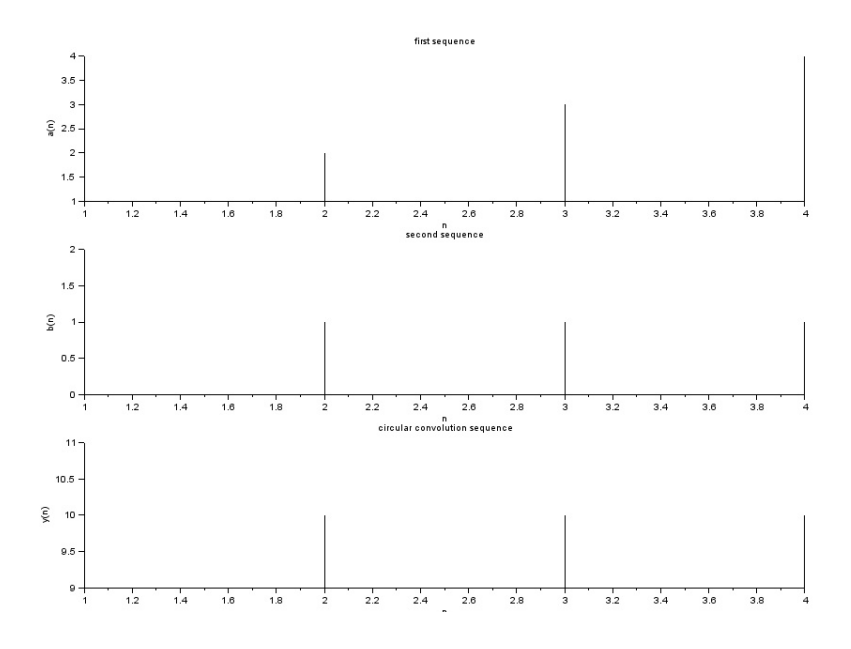

Figure 13.1: Exp13

```
17 \text{ a1} = [a1, \text{zeros}(1, -n3)];
18 else
19 \text{ b1} = [b1, \text{zeros}(1, n3)];20 end
21 for r = 1:n22 y(r) = 0;23 for i=1:n24 j = r - i + 1;25 if (j <=0)
26 j = j + n;27 end
28 y(r) = y(r) + b1(j) * a1(j);29 end
30 end
31 disp(y, 'circular convloution result ')
32
33 subplot (3 ,1 ,1) ;
34 plot2d3('gnn',a1);
35 xlabel('n');
```
```
36 ylabel ('a(n)<sub>;</sub>
37 title ('first sequence');
38 subplot (3 ,1 ,2) ;
39 plot2d3 ( ' gnn ' , b1 );
40 xlabel('n');41 ylabel('b(n)');42 title ('second sequence');
43 subplot (3 ,1 ,3) ;
44 plot2d3('gnn',y);
45 xlabel('n');46 ylabel ('y(n)');
47 title ('circular convolution sequence');
48
49 //RESULT
50 //Example 1
51 //1st Sequence x:[1, 2, 3, 4]52 //2nd Sequence h:[1,1,1,1]53 //
54 // circular convloution result
55 //
56 // 10. 10. 10. 10.
57 //
58 //Example 2
59 // 1st Sequence x:[1, 2, 3, 4]60 //2nd Sequence h:[1,1,1]61 //62 // circular convloution result
63 //
64 // 6. 6. 6. 6.
```
## Experiment: 14

## Linear convolution of two given sequences.

Scilab code Solution 14.1 Exp14

```
1 //Note: Details of scilab software version and OS
      version used:
2 //OS: Windows 7
3 // Scilab version: 5.4.14 //IPD Atom version: 8.3.1 - 25 //SIVP Atom version : 0.5.3.1 - 26 //4. program for linear convolution of to sequence
7 clc ;
8 clear all;
9 close ;
10 x = input('enter the first sequence');11 y = input('enter the second sequence');12 \text{ m} = \text{length}(x);13 n = length (y);
14 p = m+n-1;
15 for i=1:p16 q = i;17 k=0;
18 for j=1:i
```

```
19 if q > m20 q=q-1;21 elseif j>n
22 k = k;
23 else k = x (q) * y (j) + k;24 q=q-1;25 end
26 end
27 z(i) = k;28 end
29 disp (z, 'convolution of two sequence is: ')
30
31 //RESULT
32 // enter the first sequence [1,2,3]33 // enter the second sequence \begin{bmatrix} 1,1,1,1 \end{bmatrix}34 //
35 // convolution of two sequence is:
36 //
37 / / 1.
38 // 3.
39 // 6.
40 // 6.
41 // 5.
42 // 3.
43 //
```
## Appendix

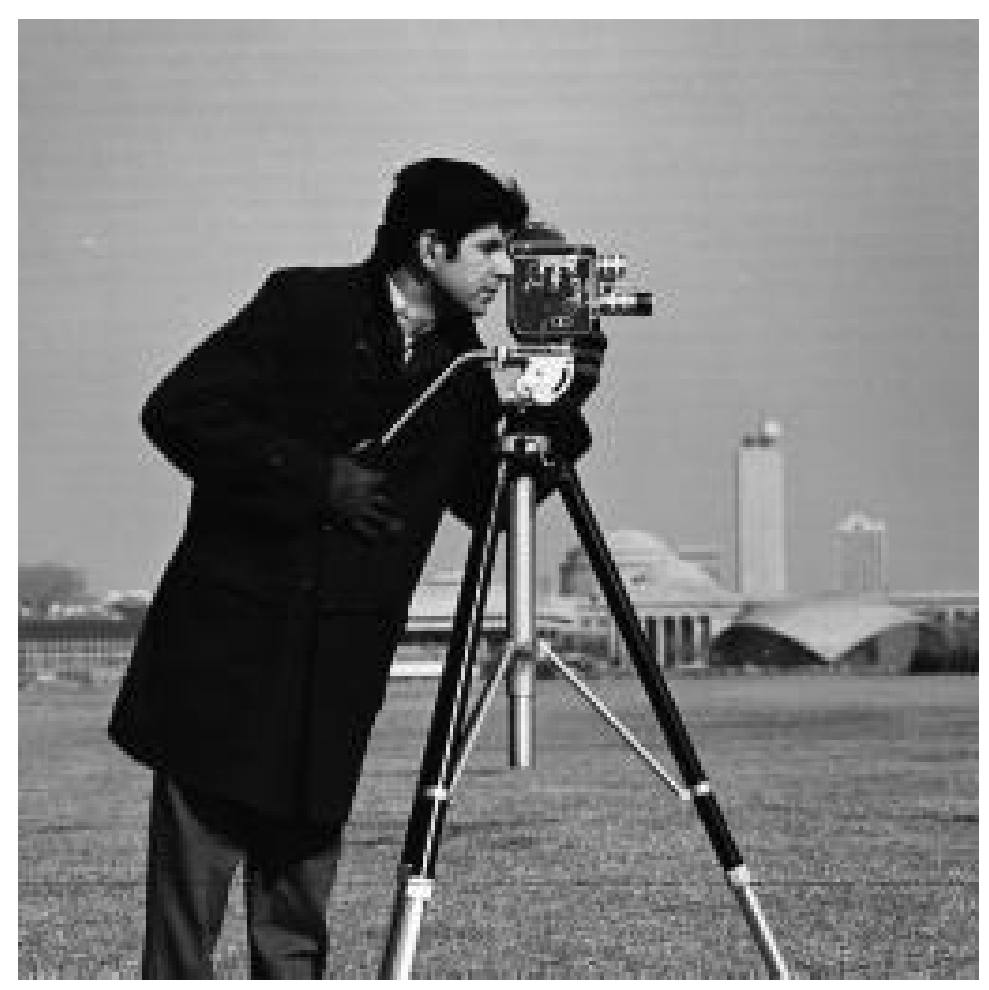

Cameraman Image file

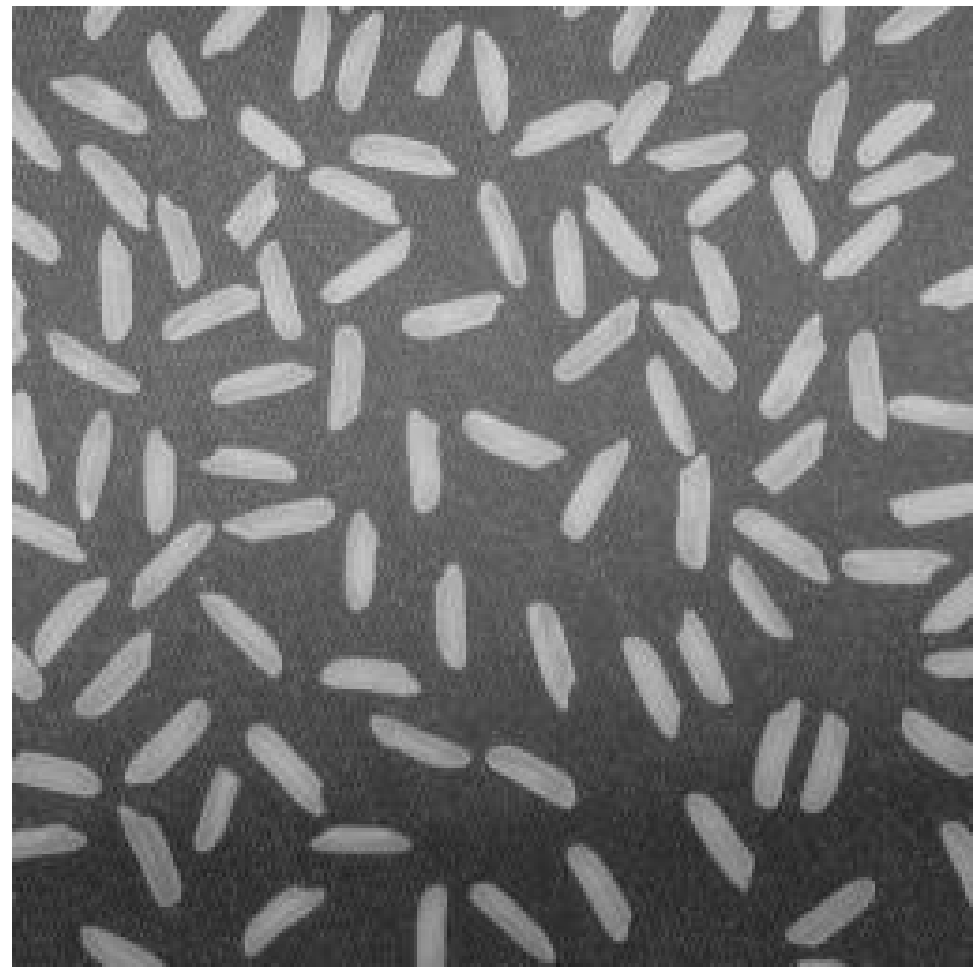

Image File

Rice

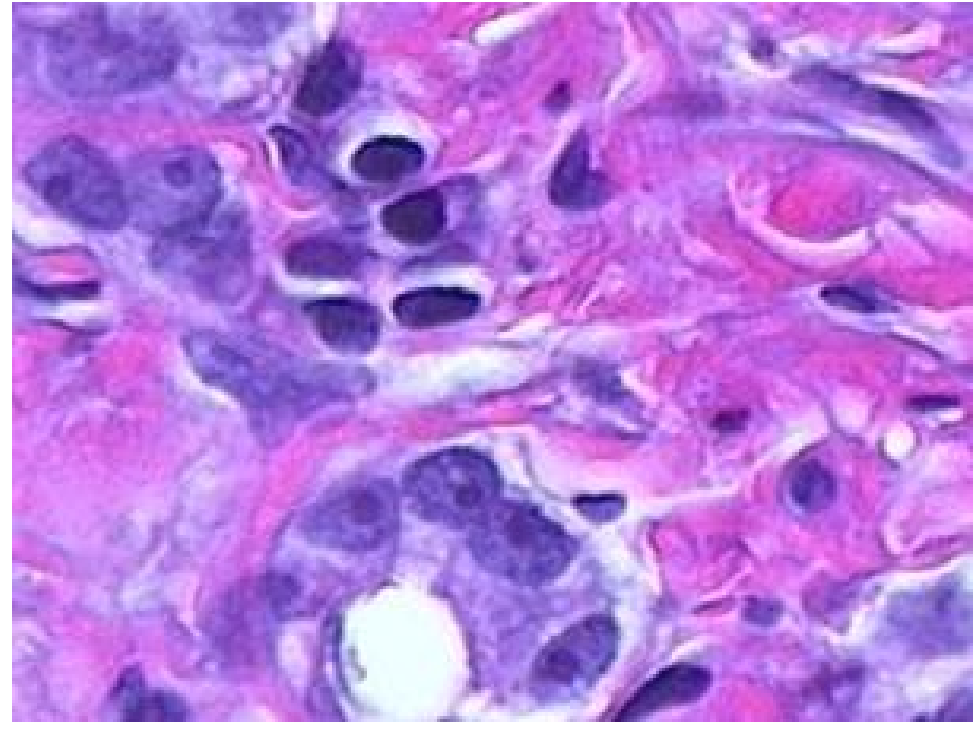

tian Colour Image File

Hes-

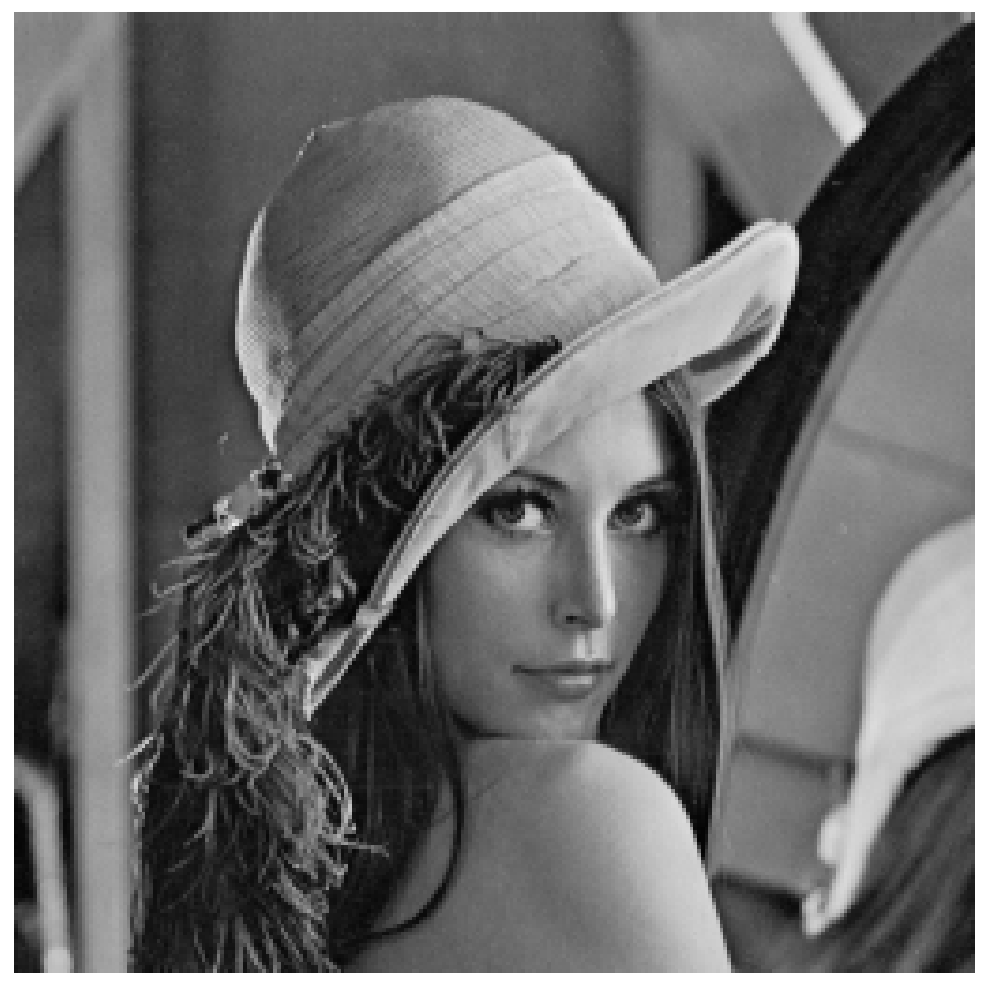

Lenna Image File